# Packet, where are you?

Track in the stack with pwru

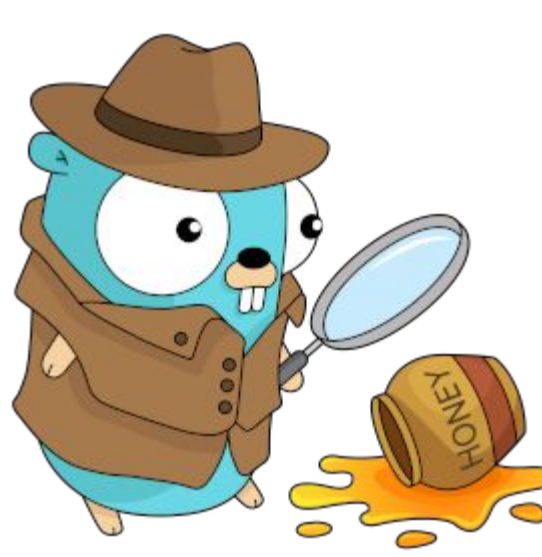

Quentin Monnet <[quentin@isovalent.com](mailto:quentin@isovalent.com)>

FOSDEM – 2024-02-04

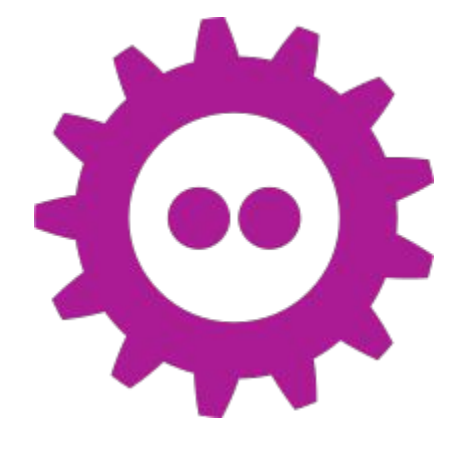

#### pwru

eBPF-based tool to debug packet trajectories in the Linux kernel networking stack

#### **Agenda:**

- Problem statement
- **•** Introduction to pwru
- pwru features
- pwru in real life

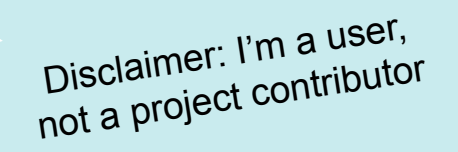

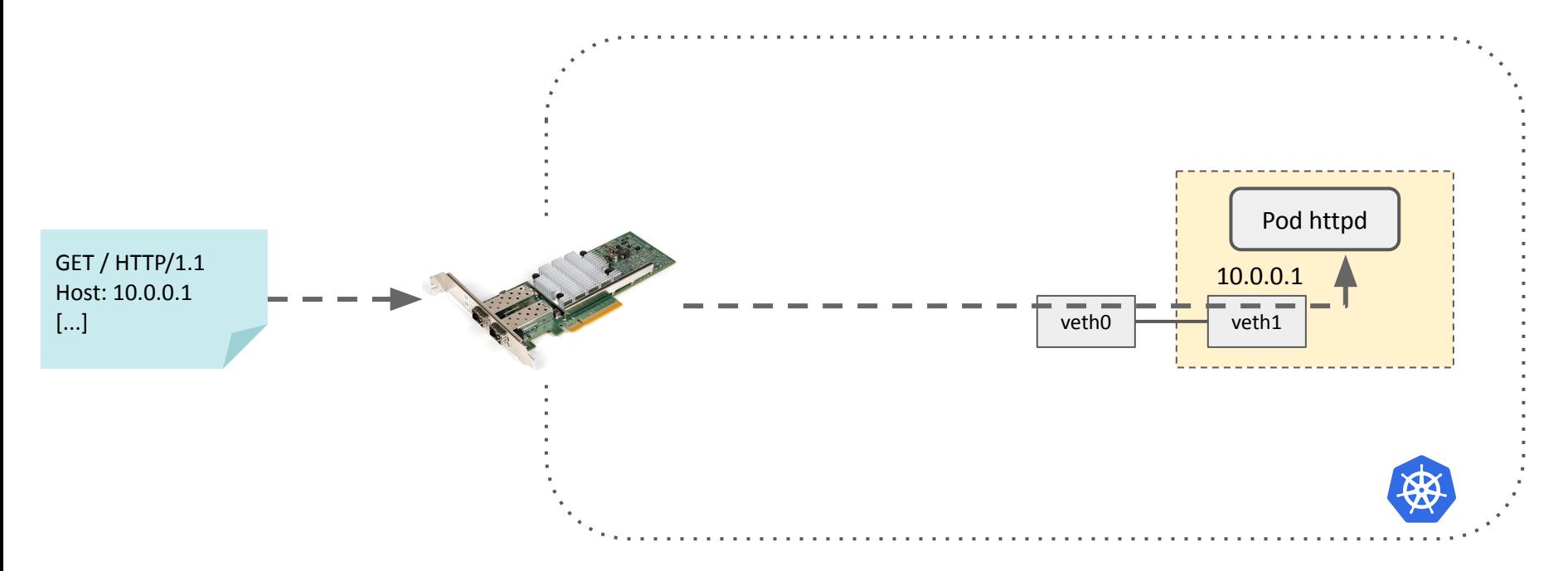

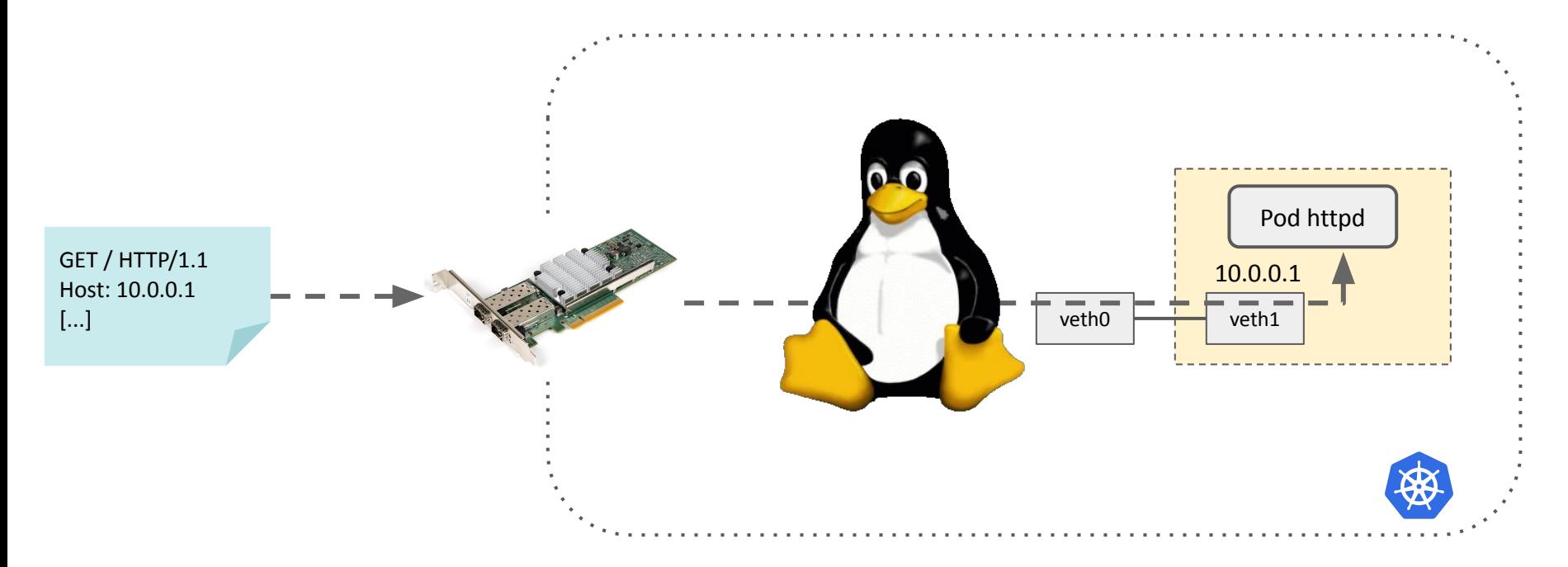

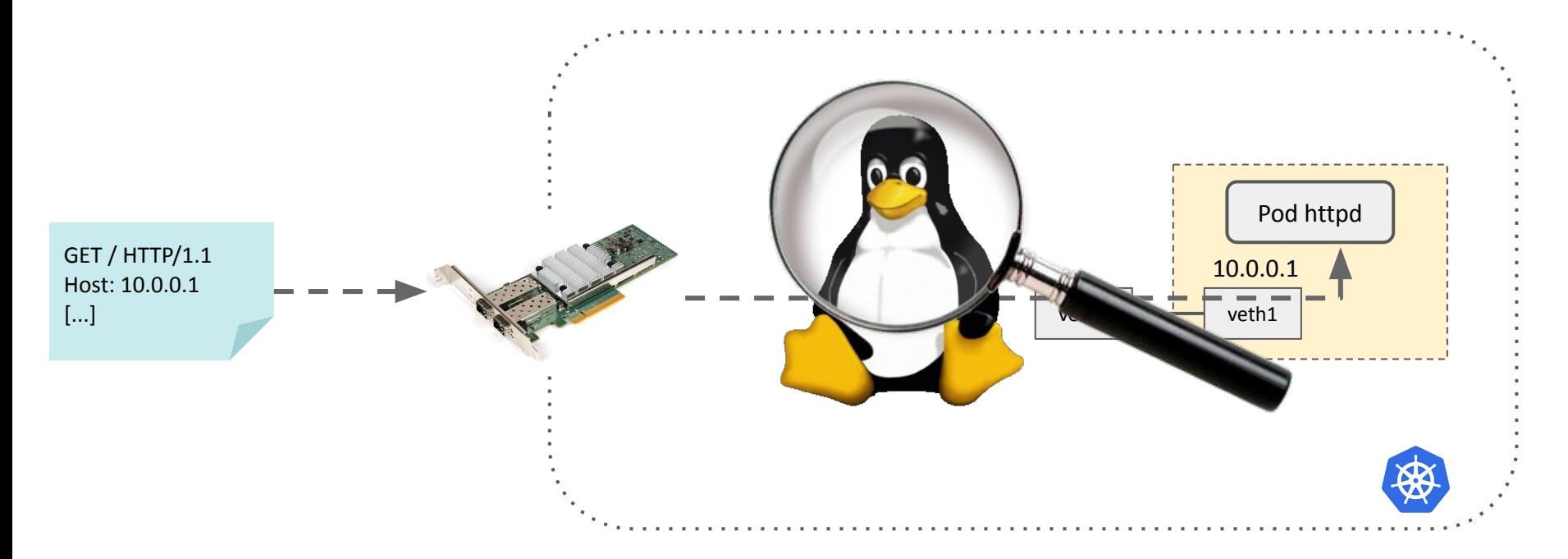

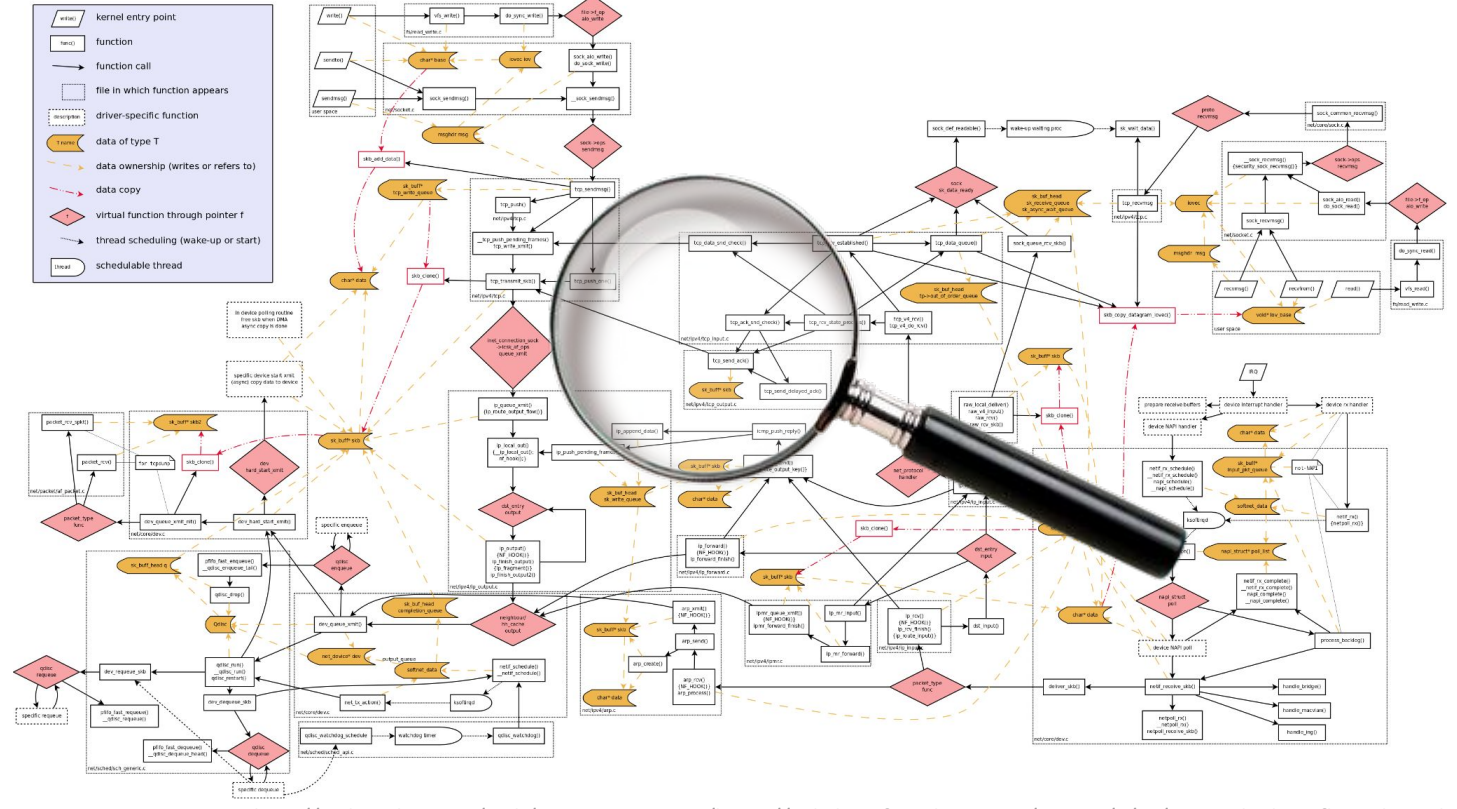

http://web.archive.org/web/20171027184742/https://wiki.linuxfoundation.org/images/1/1c/Network\_data\_flow\_through\_kernel.png

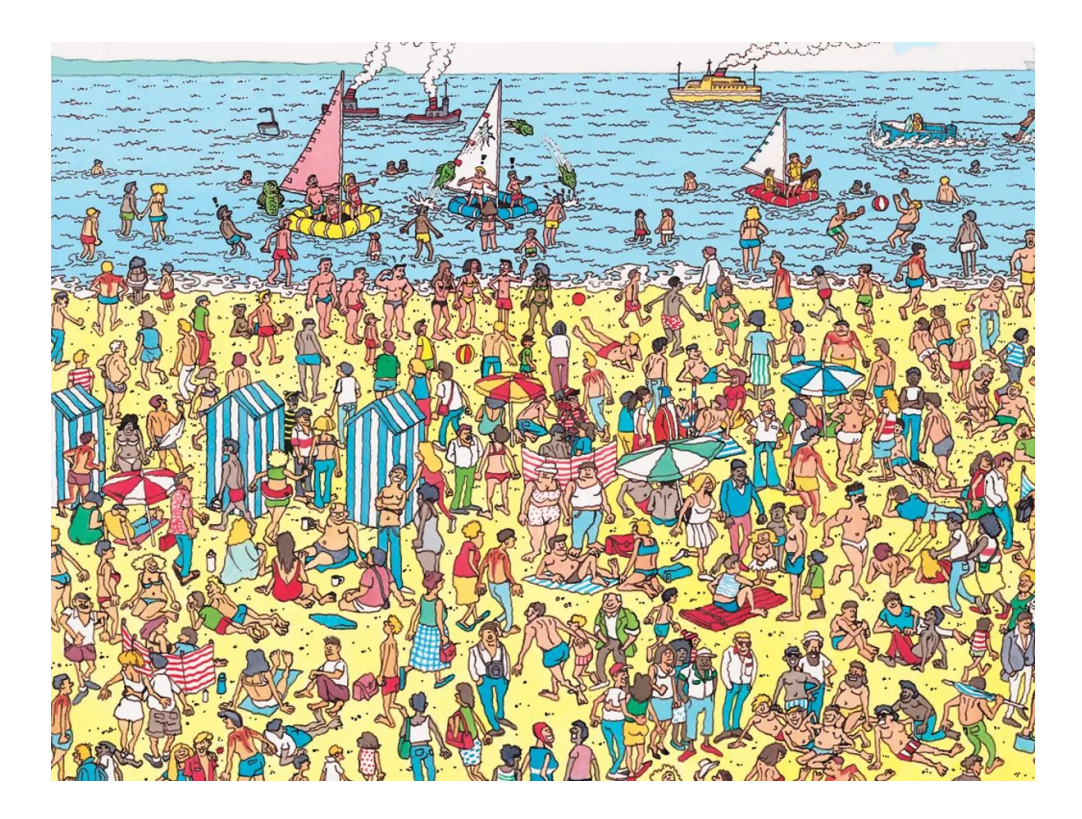

## Problem statement: tcpdump

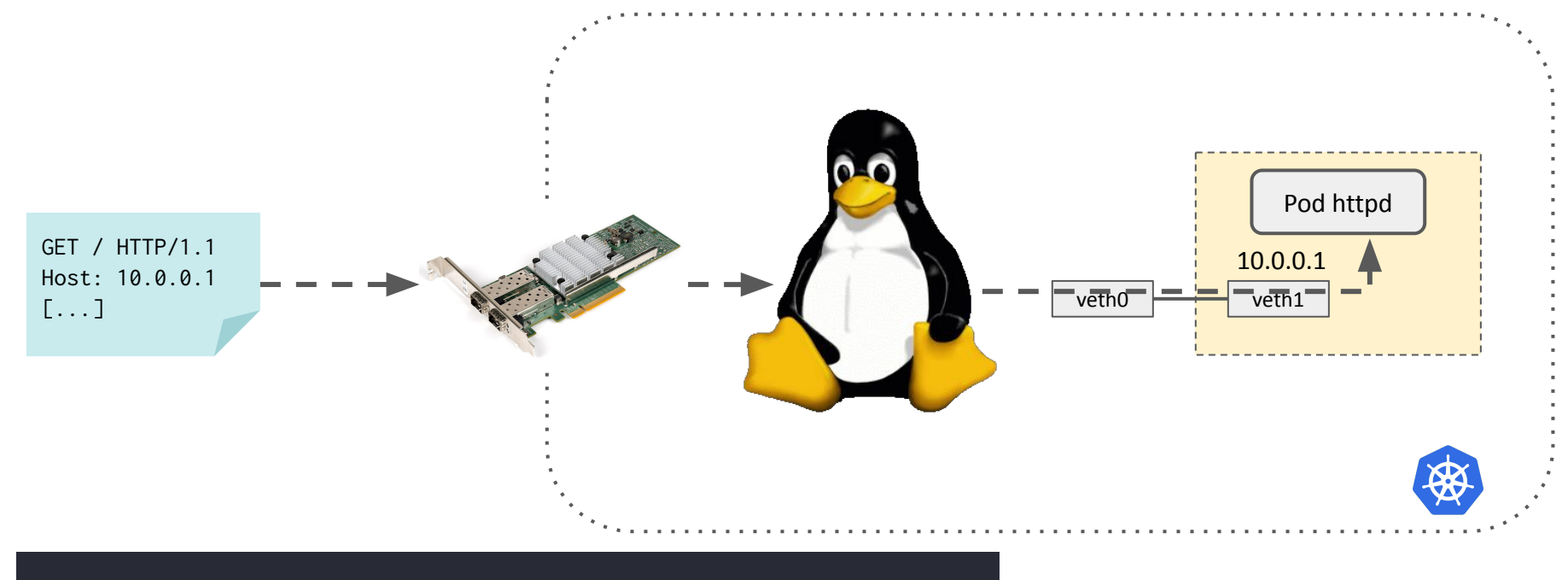

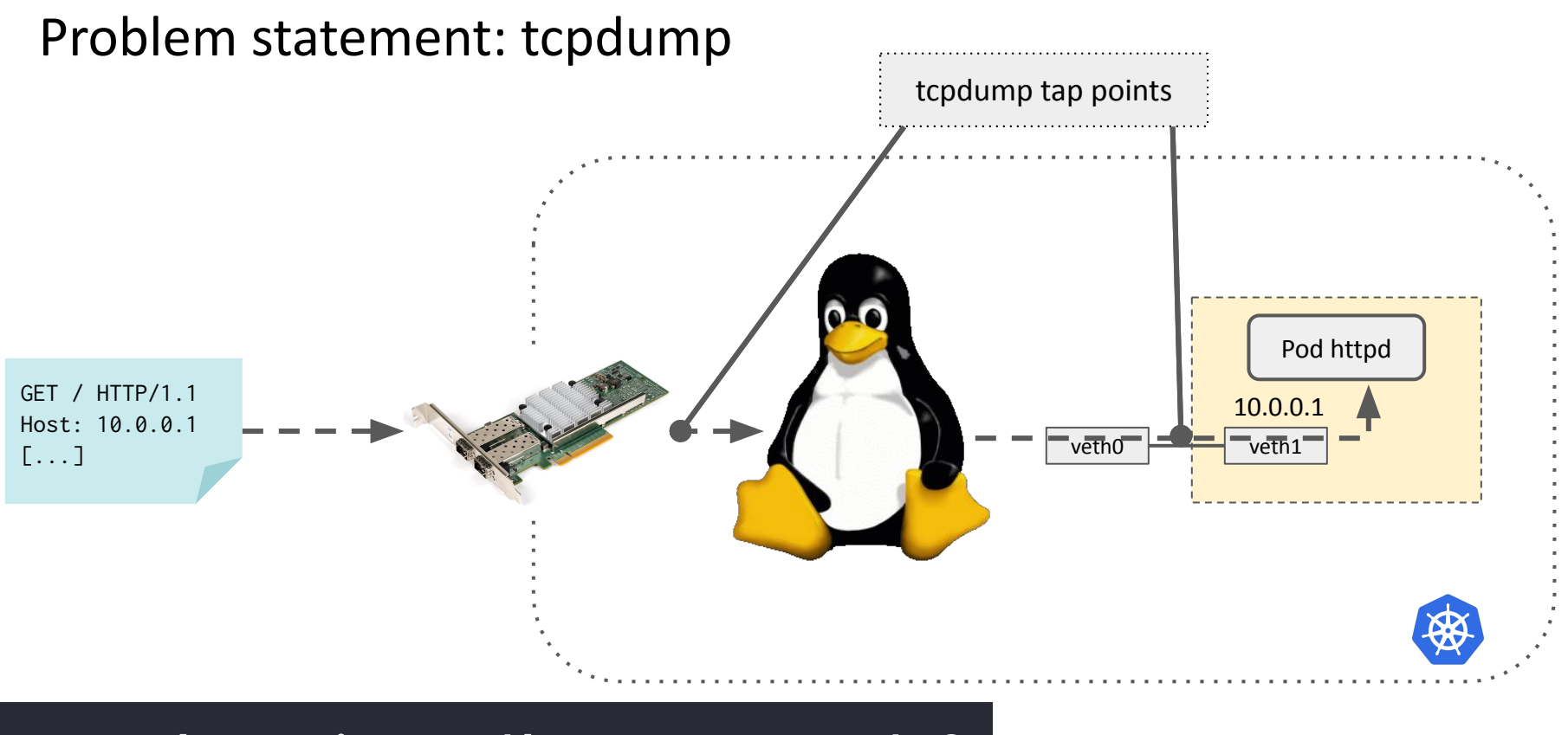

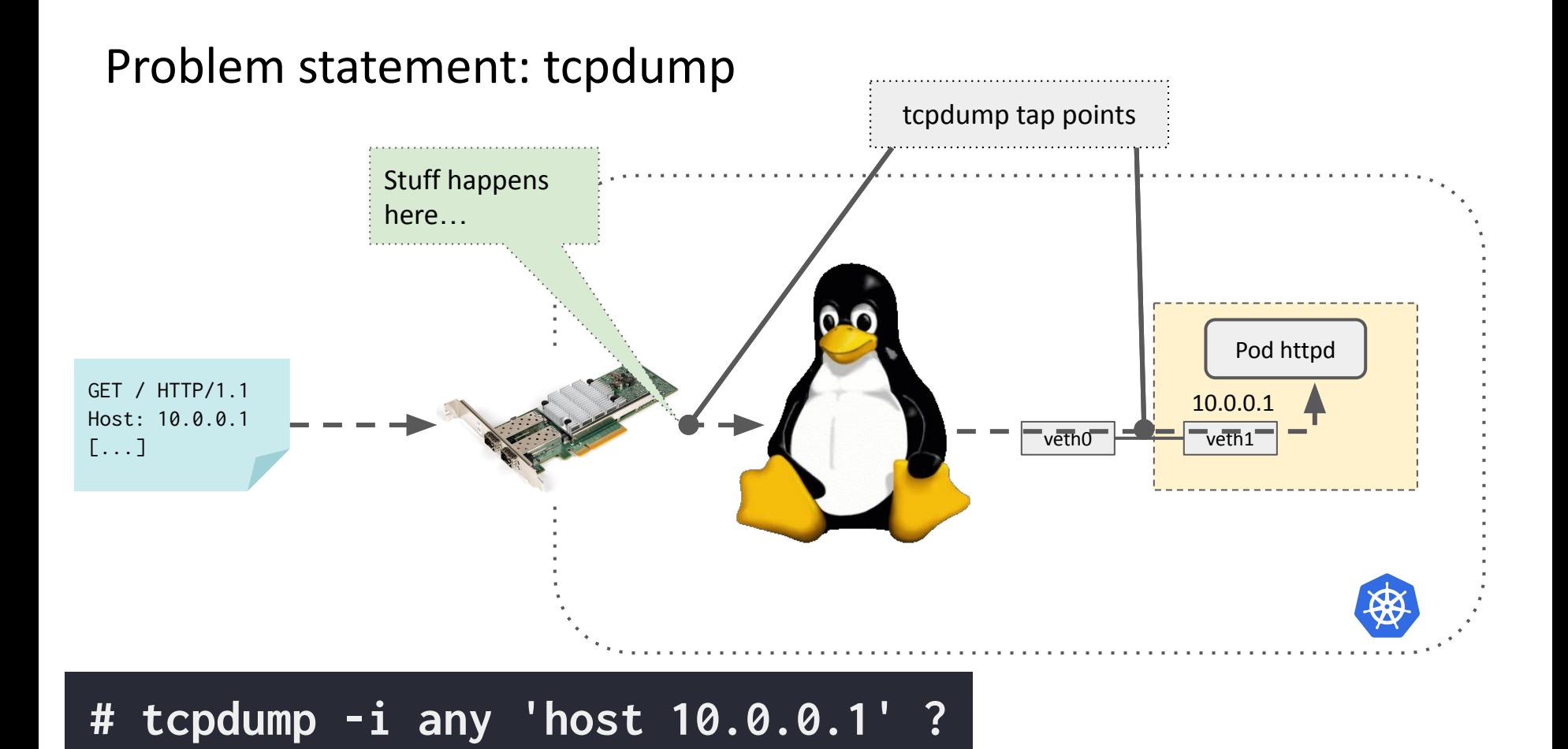

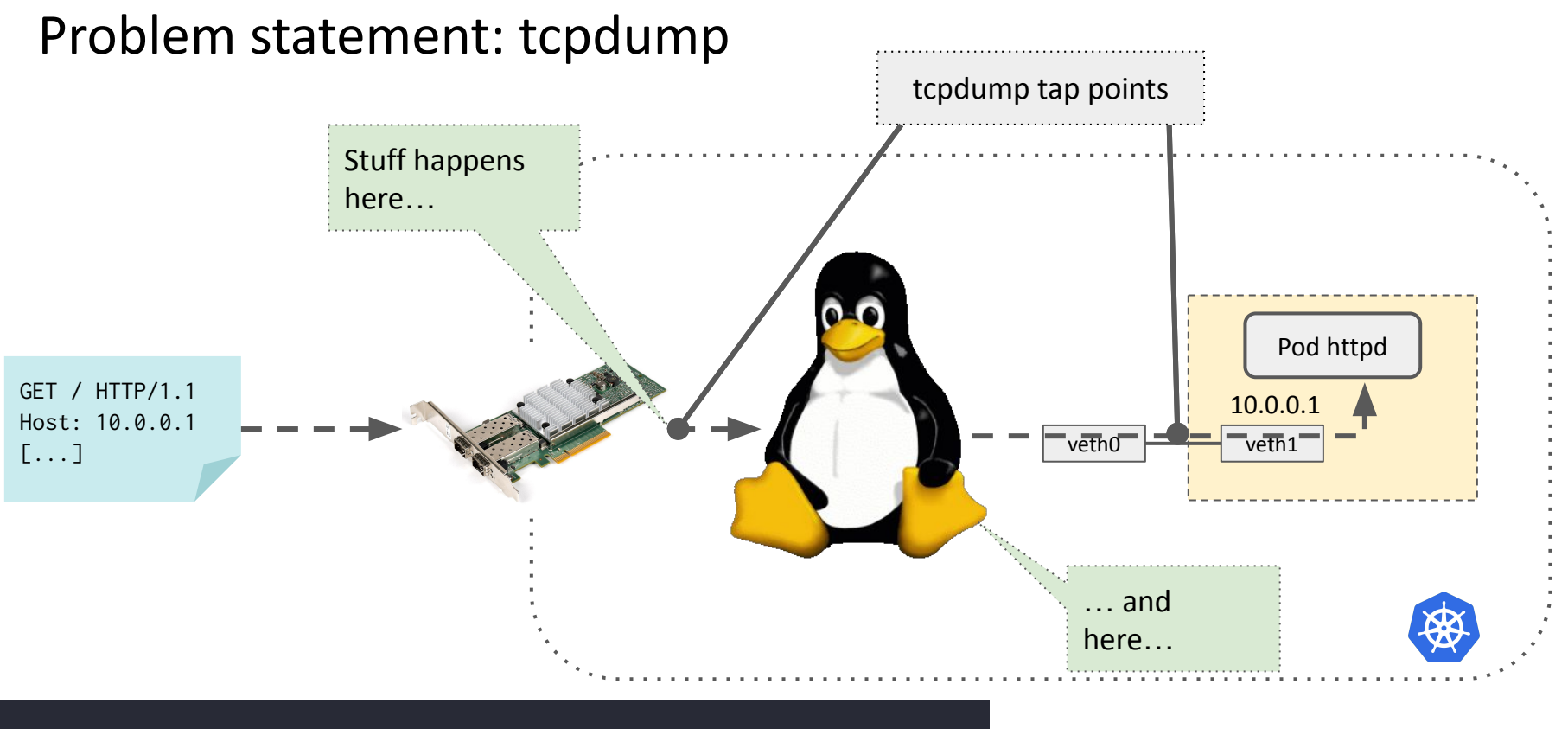

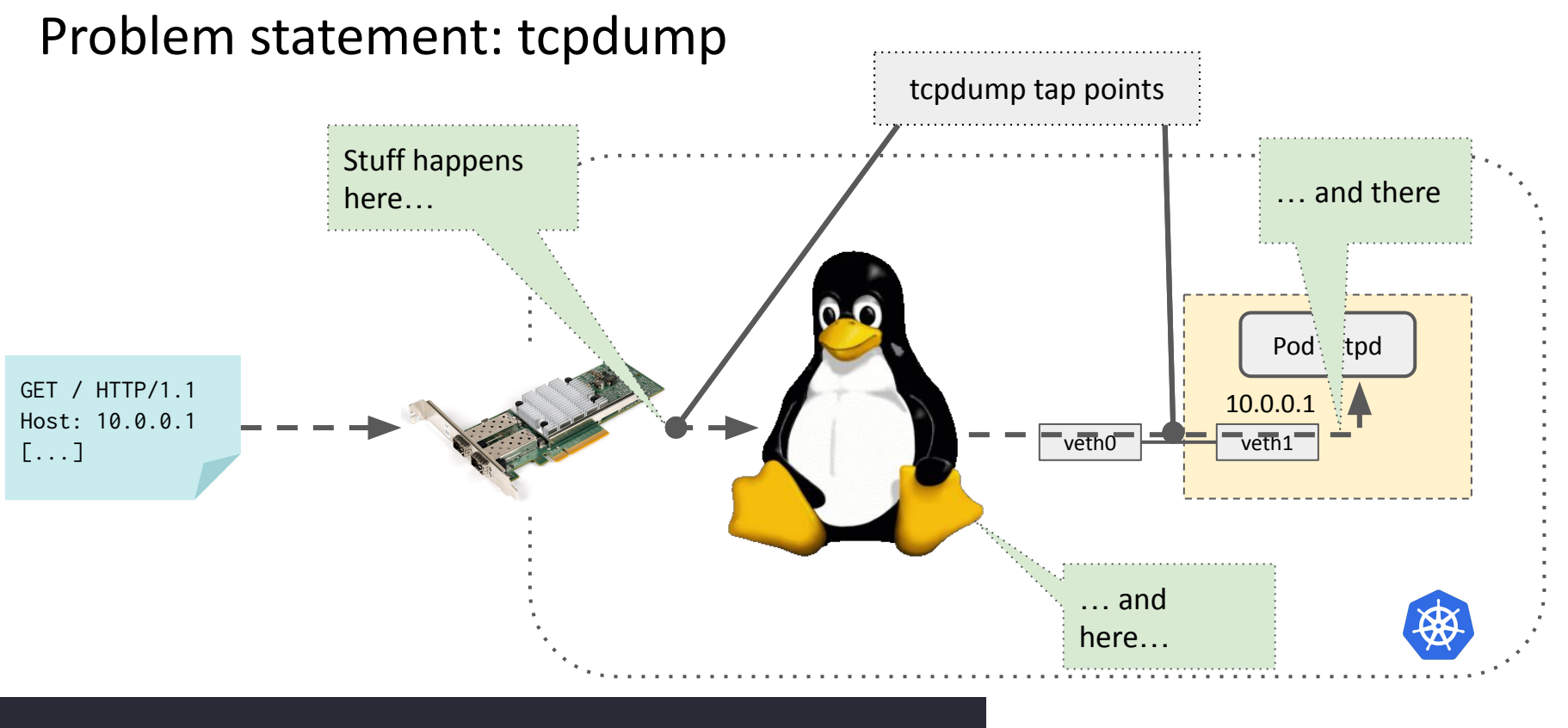

Problem statement: printk

# printk() ?

Problem statement: printk

- $\times$  Requires recompiling the kernel
- $\times$  Needs reboot in many cases

# printk() ?

- × Might panic
- $\times$  Many iterations (= very slow debugging)
- $\times$  How to filter only particular traffic?

#### Problem statement: perf (or similar)

**# perf record -g -a -e skb:\$KERNEL\_FUNC # perf script etcd 1234: skb:kfree\_skb: skbaddr=0x... protocol=2048 0x8e46b199 kfree\_skb+0x79 0x8e46b199 kfree\_skb+0x79 0x8e473343 sk\_stream\_kill\_queues+0x53 0x8e535d55 inet\_csk\_destroy\_sock+0x55 0x8e548cb7 tcp\_fin+0x117 0x8e549829 tcp\_data\_queue+0x8c9 [...]**

## Problem statement: perf (or similar)

**# perf record -g -a -e skb:\$KERNEL\_FUNC # perf script etcd 1234: skb:kfree\_skb: skbaddr=0x... protocol=2048 0x8e46b199 kfree\_skb+0x79 0x8e46b199 kfree\_skb+0x79 0x8e473343 sk\_stream\_kill\_queues+0x53 0x8e535d55 inet\_csk\_destroy\_sock+0x55 0x8e548cb7 tcp\_fin+0x117 0x8e549829 tcp\_data\_queue+0x8c9 [...]**

- × Very limited filtering (e.g., cannot specify udp.port=53)
- × Lot of noise
- × Which functions to trace?

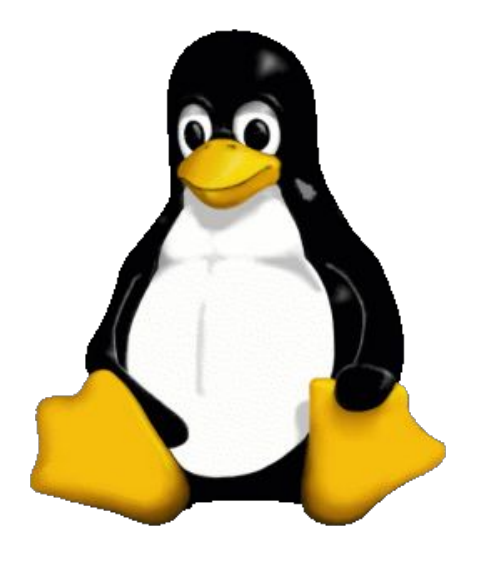

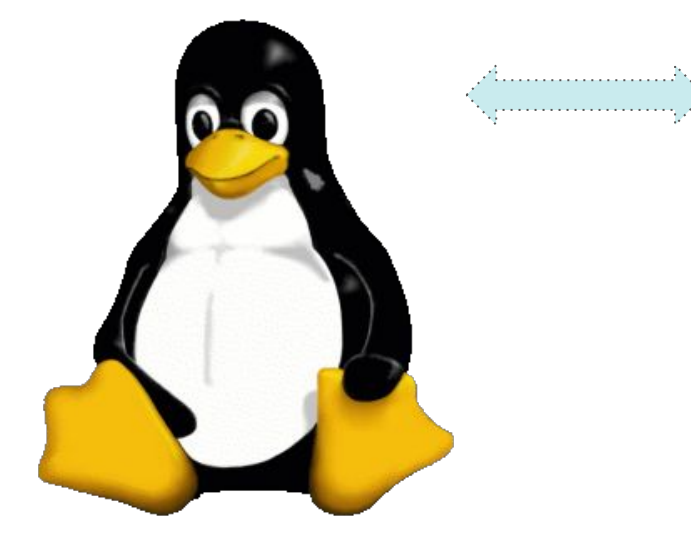

Get a list of all packet processing functions?

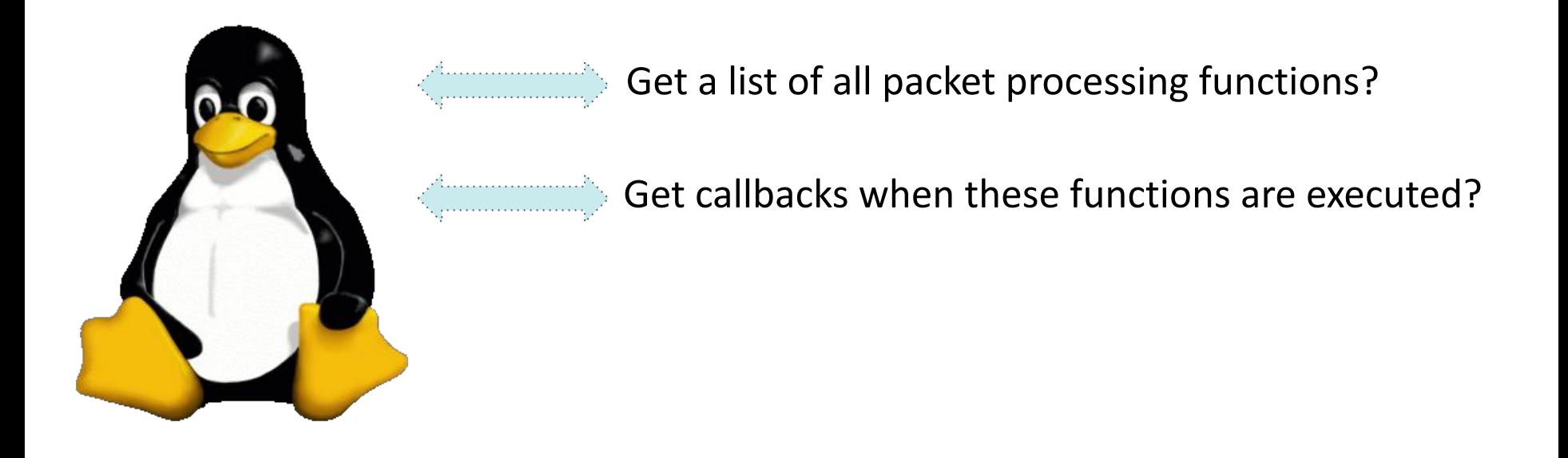

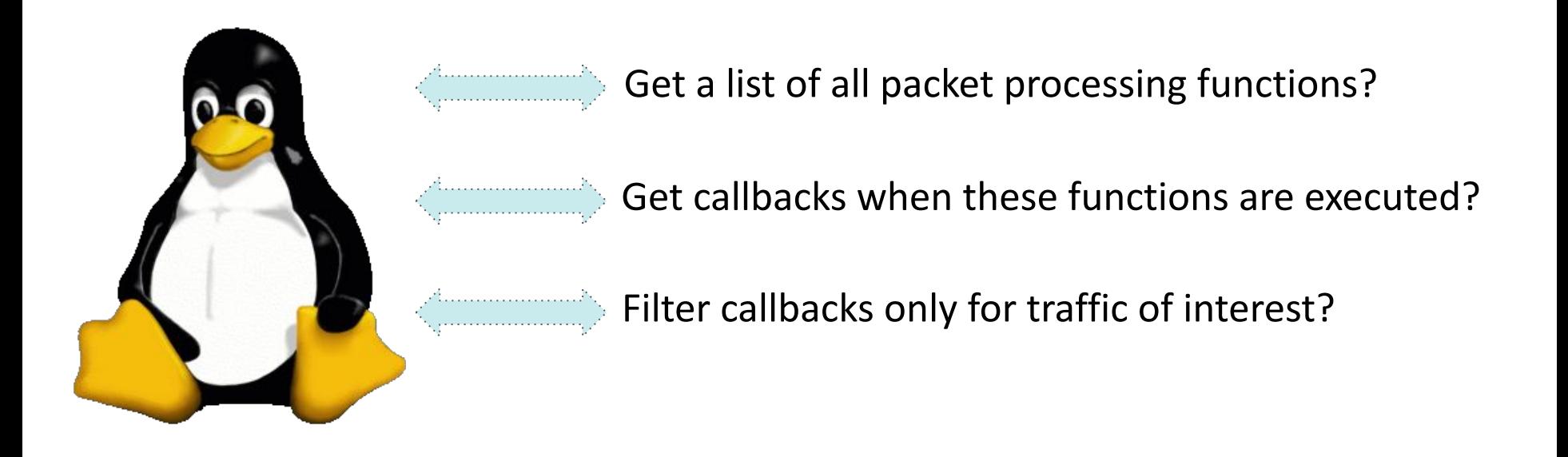

## Packet Where R U? - Leveraging eBPF

#### **Programmable**, **performant**, and **safe**

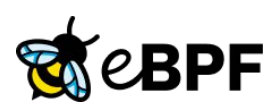

 $\{e$ BPF in-kernel execution environment that runs native code on certain events or hooks

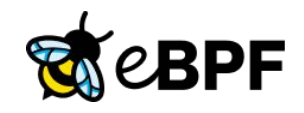

Ĩ,

```
SEC("kprobe/ip_local_deliver")
int kprobe_ip_local_deliver(struct pt_regs *ctx) 
{
    struct sk_buff *skb = 
       (struct sk_buff *)PT_REGS_PARM1(ctx)
   if !filter(skb)
       return 0;
 …
   bpf_perf_event_output(...);
   return 0; 
}
```
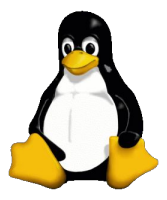

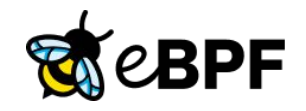

#### Packet in the kernel

```
SEC("kprobe/ip_local_deliver")
int kprobe_ip_local_deliver(stact pt_regs *ctx)
{
   struct sk_buff *skb =
       (struct sk_buff *)PT_REGS_PARM1(ctx)
   if !filter(skb)
```
return 0;

} T

```
 …
   bpf_perf_event_output(...);
   return 0;
```
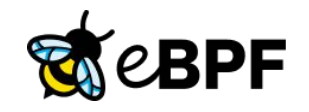

```
SEC("kprobe/ip_local_deliver")
int kprobe_ip_local_deliver(stact pt_regs *ctx)
{
   struct sk_buff *skb =
       (struct sk_buff *)PT_REGS_PARM1(ctx)
   if !filter(skb)
```
return 0;

```
 …
   bpf_perf_event_output(...);
   return 0;
```
} T

```
foo.o
clang -target bpf [...]
```
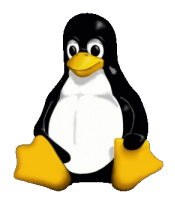

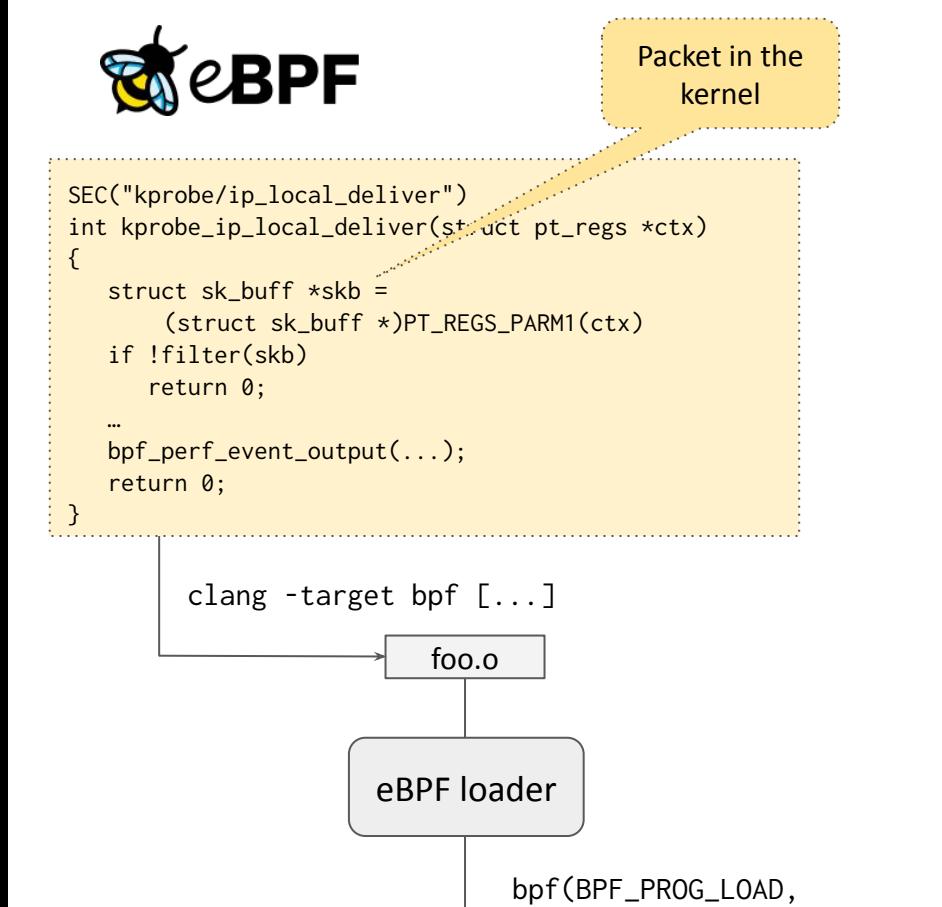

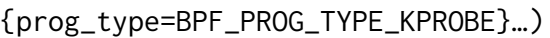

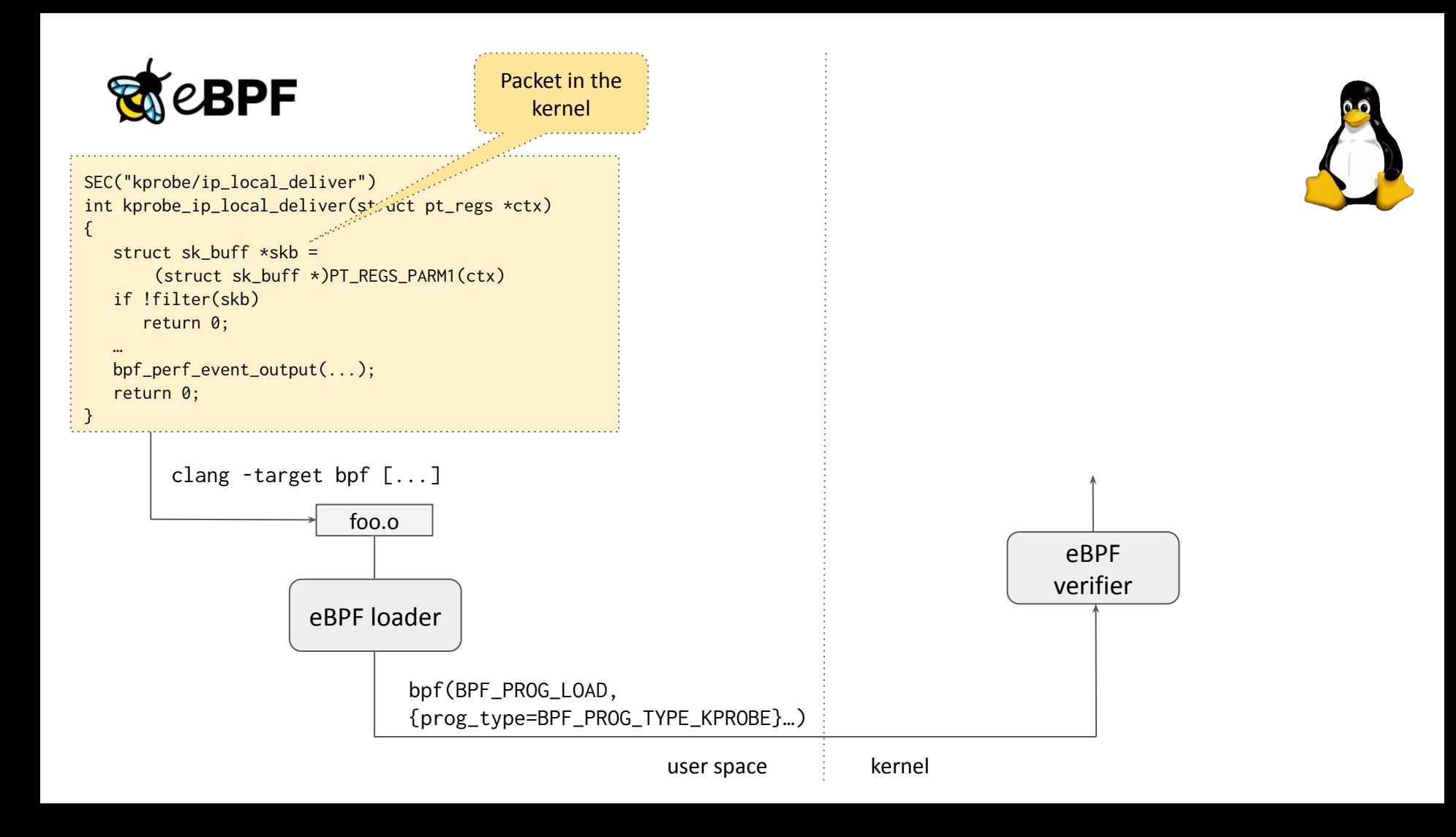

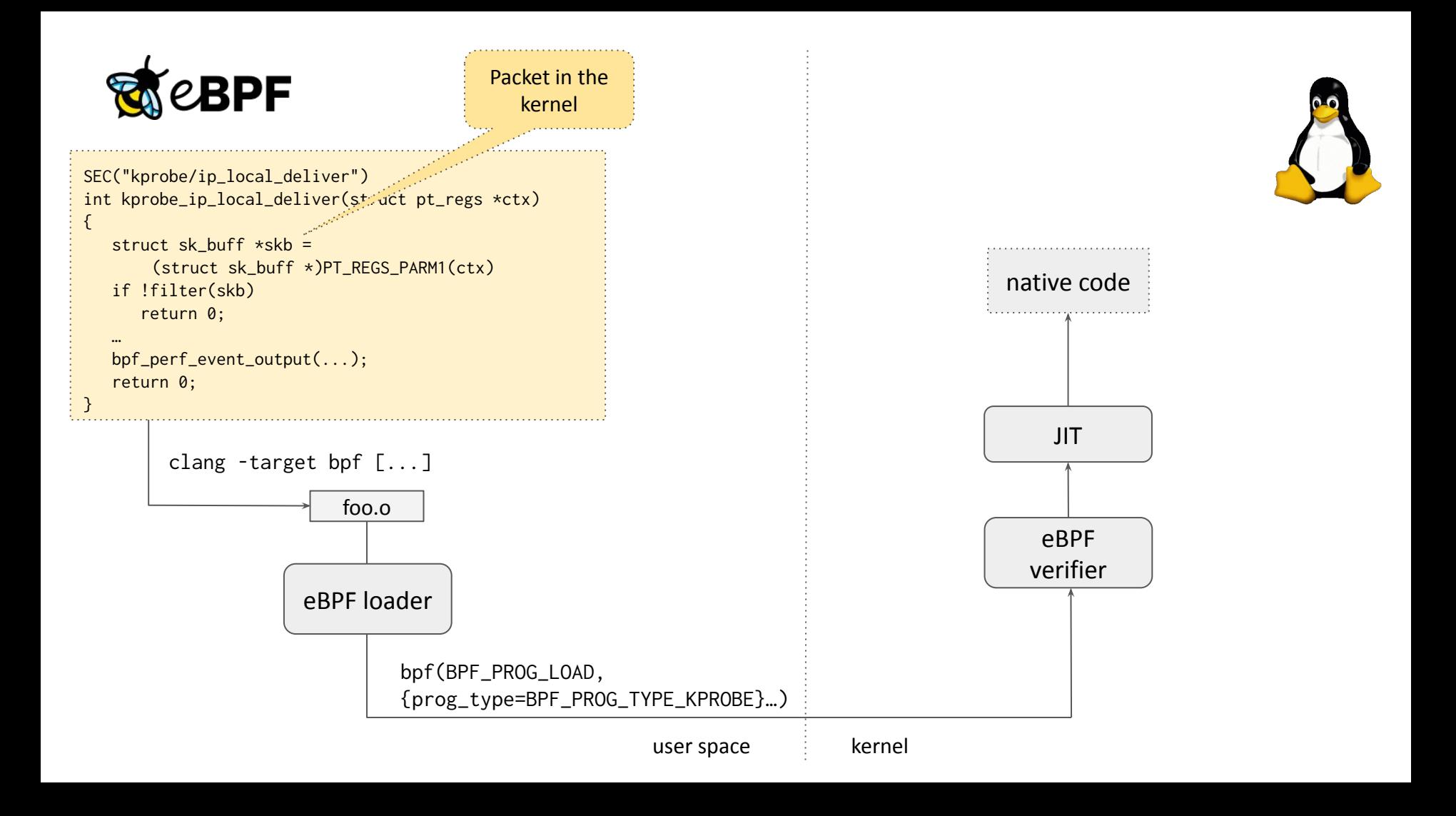

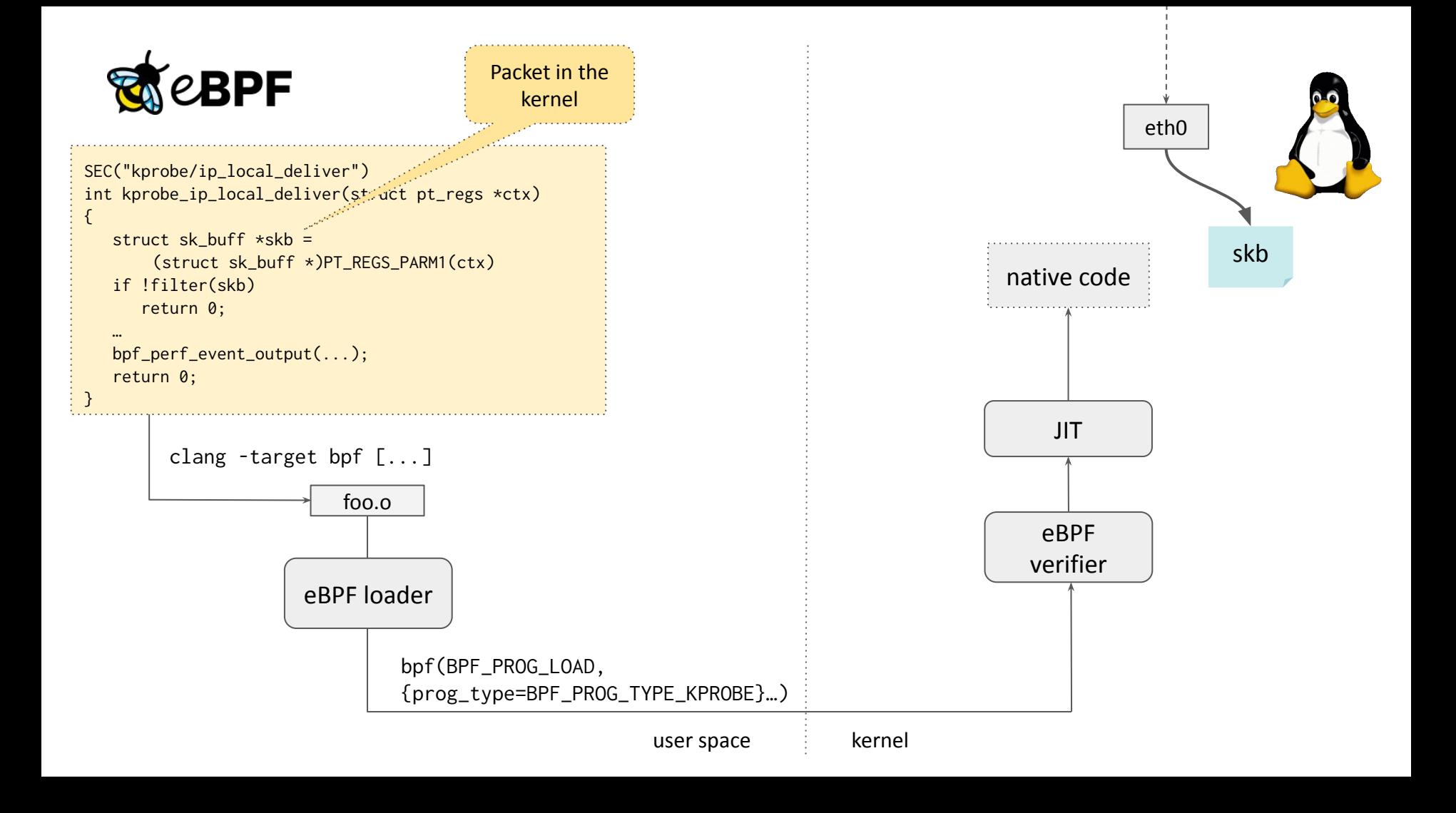

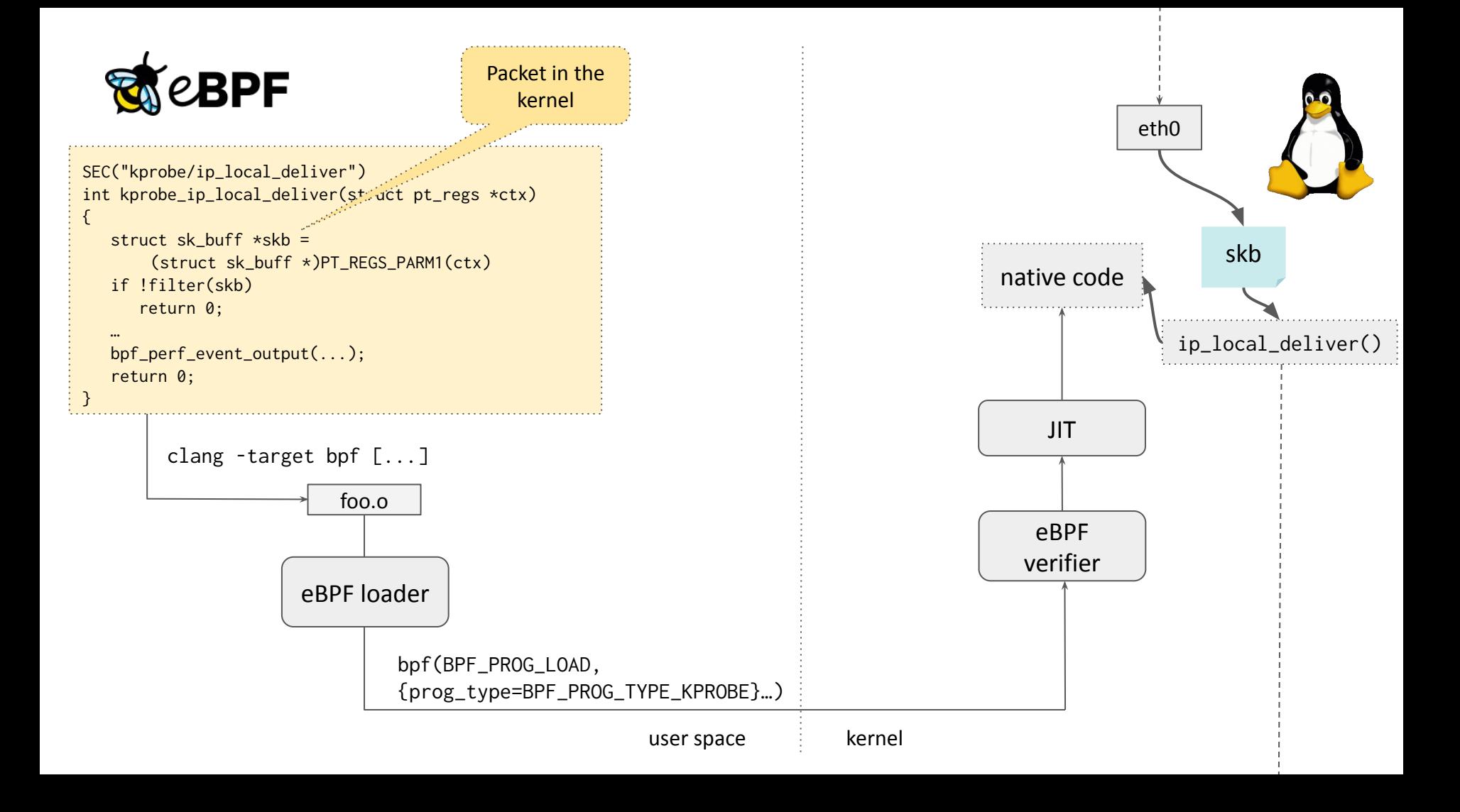

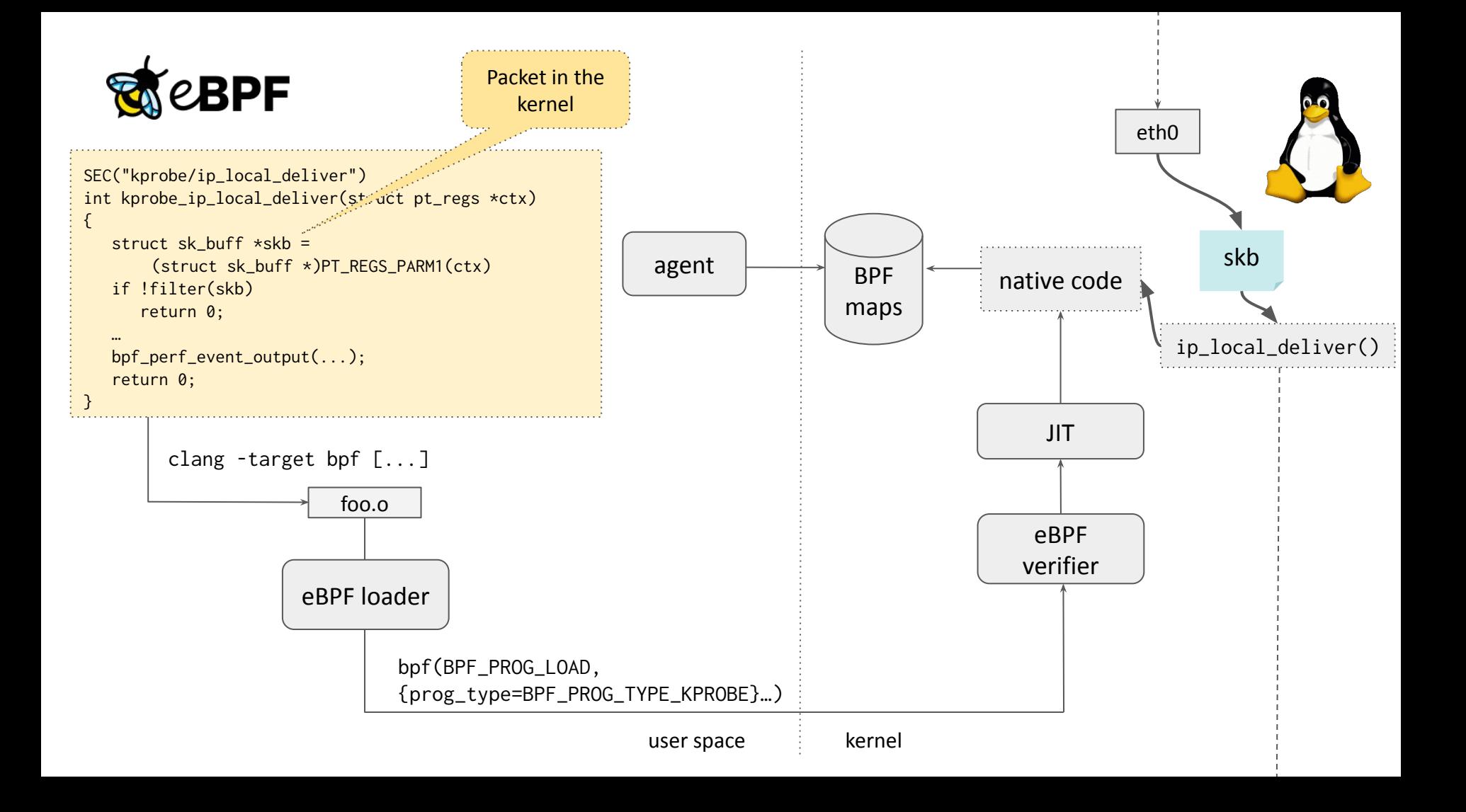

# How do we keep track of packet processing functions in the Linux kernel?

# BPF Type Format (BTF)

*"We developed an algorithm that compresses 124MB of DWARF type data into just 1.5MB of compact BTF type data, making it suitable to be included in the Linux kernel image by default."* https://facebookmicrosites.github.io/bpf/blog/2018/11/14/btf-enhancement.html

- Metadata format with debug information like function signature
- Kernel BTF available via /sys/kernel/btf/vmlinux

# BPF Type Format (BTF)

*"We developed an algorithm that compresses 124MB of DWARF type data into just 1.5MB of compact BTF type data, making it suitable to be included in the Linux kernel image by default."* https://facebookmicrosites.github.io/bpf/blog/2018/11/14/btf-enhancement.html

- Metadata format with debug information like function signature
- Kernel BTF available via /sys/kernel/btf/vmlinux

```
\overline{u}32skb_get_mark(struct __sk_buff *skb) {
     return skb->mark;
}
                                                   [1] PTR '(anon)' type_id=2
                                                    [2] STRUCT '__sk_buff' size=184 vlen=32
                                                          'len' type_id=3 bits_offset=0
                                                          'pkt_type' type_id=3 bits_offset=32
                                                         'mark' type id=3 bits offset=64
                                                    ...
                                                    [23] FUNC_PROTO '(anon)' ret_type_id=15 vlen=1
                                                          'skb' type_id=1
                                                   [24] FUNC 'skb_get_mark' type_id=23 linkage=global
         $ bpftool btf dump file foo.o
```
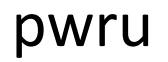

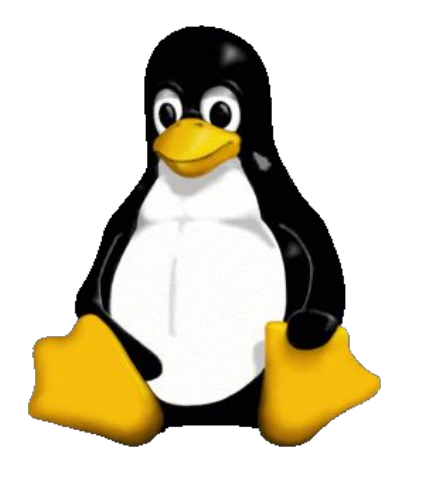

#### pwru

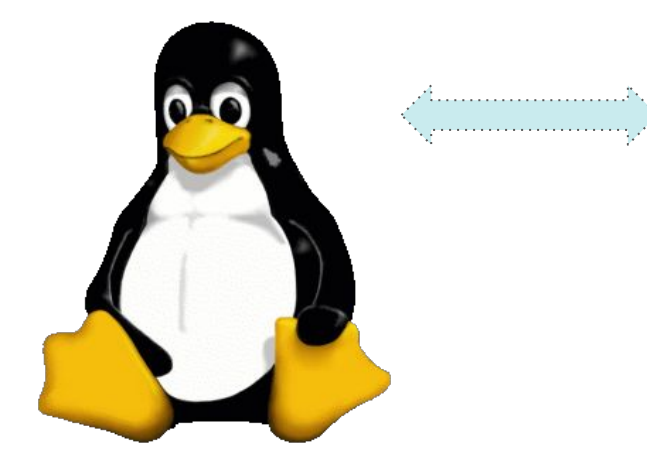

#### Get all functions which accept SKB from BTF file

(Get a list of all packet processing functions?)

#### pwru

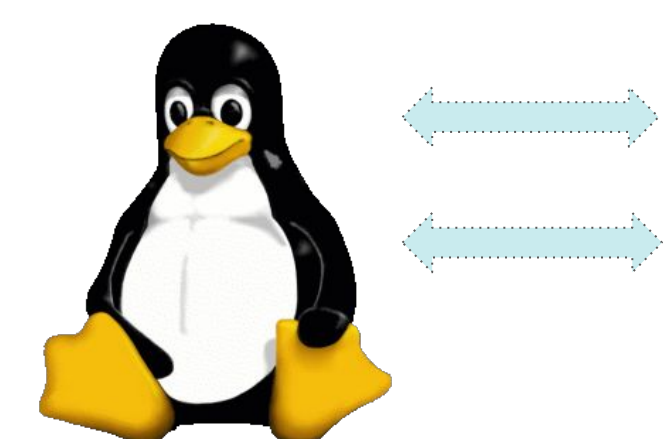

## Get all functions which accept SKB from BTF file

(Get a list of all packet processing functions?)

#### Attach k(ret)probes to all of them

(Get callbacks when these functions are executed?)
#### pwru

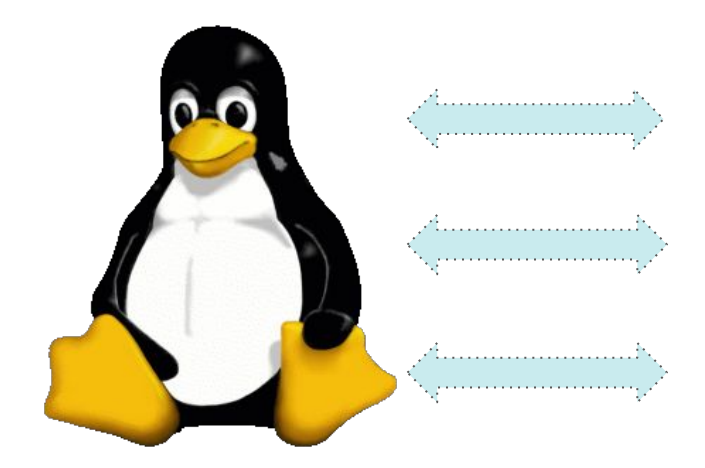

### Get all functions which accept SKB from BTF file

(Get a list of all packet processing functions?)

#### Attach k(ret)probes to all of them

(Get callbacks when these functions are executed?)

#### Filter packets with eBPF

(Filter callbacks only for traffic of interest?)

# What does it look like?

 $\#$ 

 $\pmb{\#}$ 

```
# iptables -t filter -I OUTPUT l -m tcp --proto tcp --dst 1.1.1.1/32 -j DROP
#
```
**#**

```
# iptables -t filter -I OUTPUT l -m tcp --proto tcp --dst 1.1.1.1/32 -j DROP
#
```
**# pwru 'dst host 1.1.1.1 and tcp and dst port 80'**

```
# iptables -t filter -I OUTPUT l -m tcp --proto tcp --dst 1.1.1.1/32 -j DROP
#
```

```
# pwru 'dst host 1.1.1.1 and tcp and dst port 80'
2024/02/04 02:19:22 Attaching kprobes (via kprobe-multi)...
1556 / 1556 [----------------------------------------------------------------------------] 100.00% 52449 p/s
2024/02/04 02:19:22 Attached (ignored 0)
2024/02/04 02:19:22 Listening for events..
              SKB CPU PROCESS FUNC
```

```
# iptables -t filter -I OUTPUT l -m tcp --proto tcp --dst 1.1.1.1/32 -j DROP
# curl 1.1.1.1
```

```
# pwru 'dst host 1.1.1.1 and tcp and dst port 80'
2024/02/04 02:19:22 Attaching kprobes (via kprobe-multi)...
1556 / 1556 [----------------------------------------------------------------------------] 100.00% 52449 p/s
2024/02/04 02:19:22 Attached (ignored 0)
2024/02/04 02:19:22 Listening for events..
             SKB CPU PROCESS FUNC
```

```
# iptables -t filter -I OUTPUT l -m tcp --proto tcp --dst 1.1.1.1/32 -j DROP
# curl 1.1.1.1
^C
```
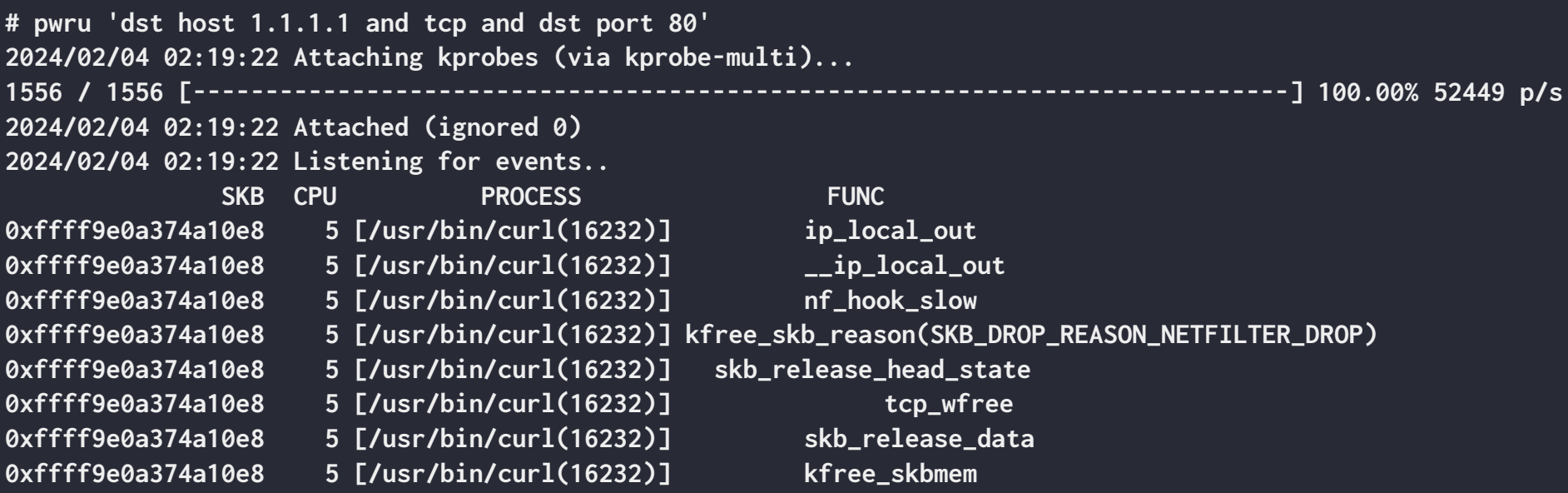

```
# iptables -t filter -I OUTPUT l -m tcp --proto tcp --dst 1.1.1.1/32 -j DROP
# curl 1.1.1.1
^C
```

```
# pwru 'dst host 1.1.1.1 and tcp and dst port 80'
2024/02/04 02:19:22 Attaching kprobes (via kprobe-multi)...
1556 / 1556 [----------------------------------------------------------------------------] 100.00% 52449 p/s
2024/02/04 02:19:22 Attached (ignored 0)
2024/02/04 02:19:22 Listening for events..
SKB CPU PROCESS FUNC
0xffff9e0a374a10e8 5 [/usr/bin/curl(16232)] ip_local_out
0xffff9e0a374a10e8 5 [/usr/bin/curl(16232)] __ip_local_out
0xffff9e0a374a10e8 5 [/usr/bin/curl(16232)] nf_hook_slow
0xffff9e0a374a10e8 5 [/usr/bin/curl(16232)] kfree_skb_reason(SKB_DROP_REASON_NETFILTER_DROP)
0xffff9e0a374a10e8 5 [/usr/bin/curl(16232)] skb_release_head_state
0xffff9e0a374a10e8 5 [/usr/bin/curl(16232)] tcp_wfree
0xffff9e0a374a10e8 5 [/usr/bin/curl(16232)] skb_release_data
0xffff9e0a374a10e8 5 [/usr/bin/curl(16232)] kfree_skbmem
^C2024/02/04 02:19:29 Received signal, exiting program..
2024/02/04 02:19:29 Detaching kprobes…
5 / 5 [--------------------------------------------------------------------------------------] 100.00% 6 p/s
```
Tell me more! Some pwru features

**\$ pwru --help Usage: pwru [options] [pcap-filter] Available pcap-filter: see "man 7 pcap-filter" Available options: --all-kmods attach to all available kernel modules --backend string Tracing backend('kprobe', 'kprobe-multi'). Will auto-detect if not specified. --filter-func string filter kernel functions to be probed by name (exact match, supports RE2 regular expression) --filter-ifname string filter skb ifname in --filter-netns (if not specified, use current netns) --filter-mark uint32 filter skb mark --filter-netns string filter netns ("/proc/<pid>/ns/net", "inode:<inode>") --filter-trace-tc trace TC bpf progs --filter-track-skb trace a packet even if it does not match given filters (e.g., after NAT or tunnel decapsulation) -h, --help display this message and exit --kernel-btf string specify kernel BTF file --kmods strings list of kernel modules names to attach to --output-file string write traces to file --output-limit-lines uint exit the program after the number of events has been received/printed --output-meta print skb metadata** --output-skb print skb **--output-stack brint stack --output-tuple** print L4 tuple  **--timestamp string print timestamp per skb ("current", "relative", "absolute", "none" (default "none") --version show pwru version and exit**

**\$ pwru --help**

**Usage: pwru [options] [pcap-filter] Available pcap-filter: see "man 7 pcap-filter"**

 **Available options:**

Pcap-filter support

**# pwru**

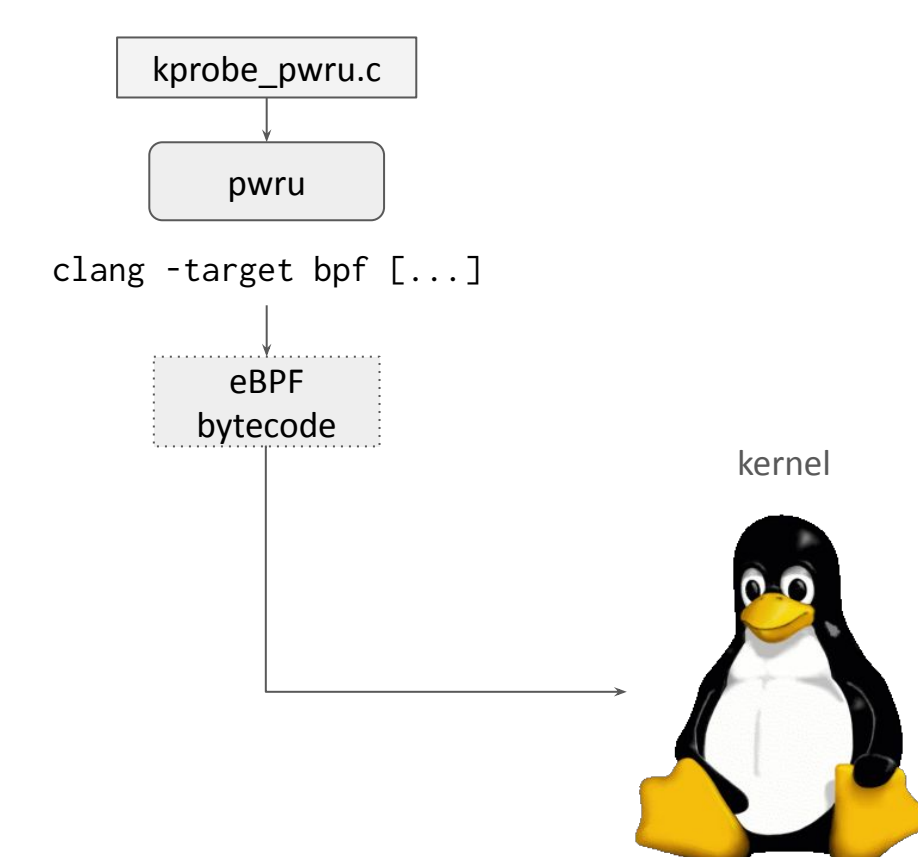

**# pwru 'dst host 1.1.1.1'**

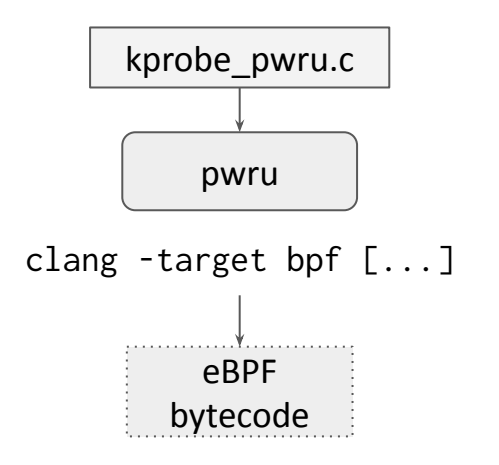

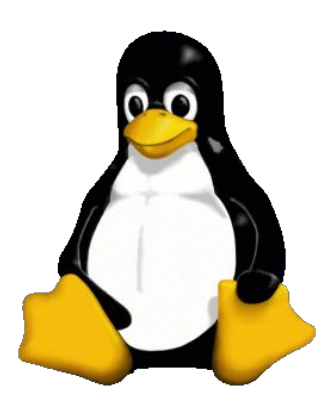

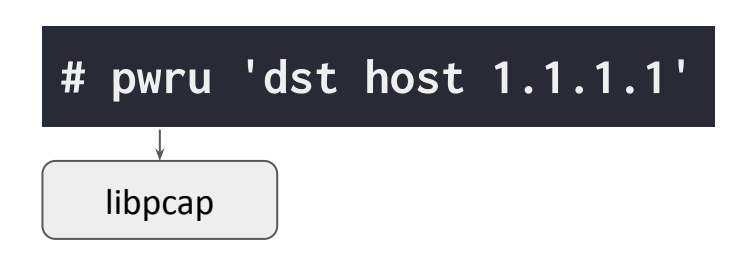

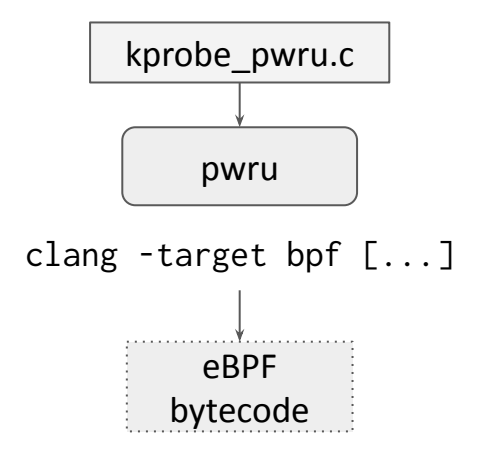

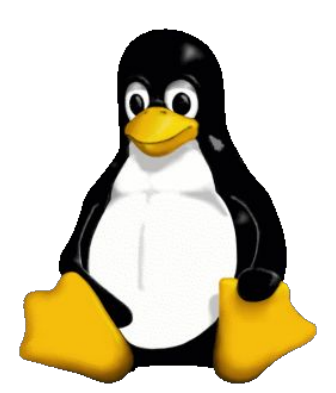

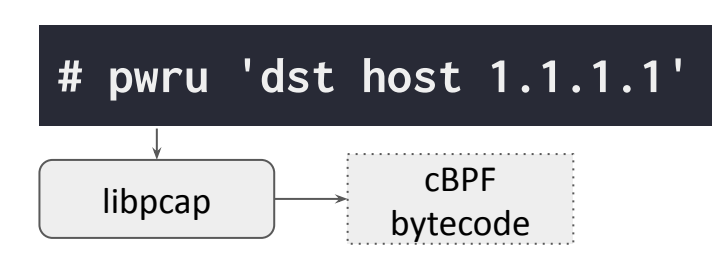

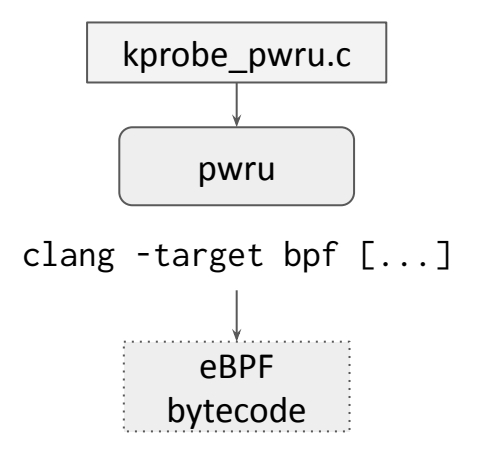

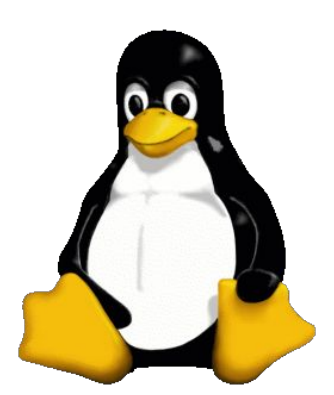

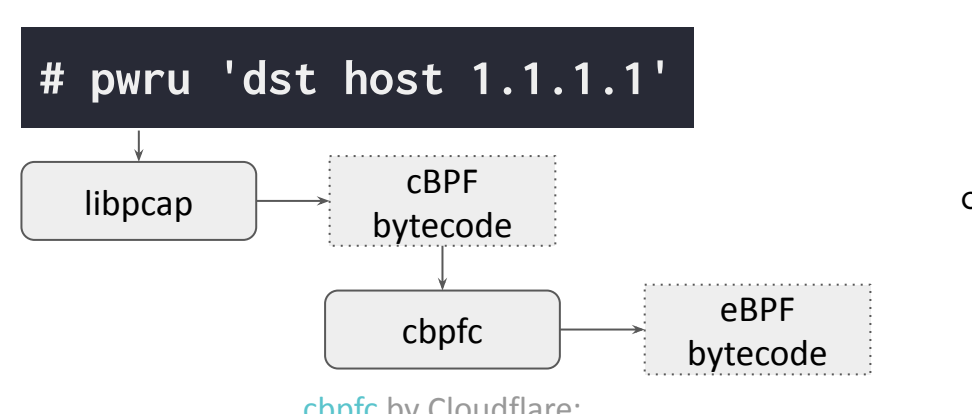

[cbpfc](https://github.com/cloudflare/cbpfc) by Cloudflare: cBPF to C or eBPF compiler

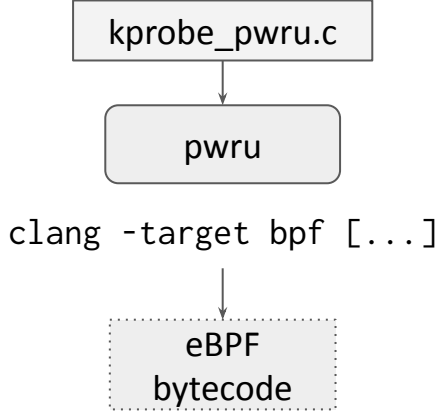

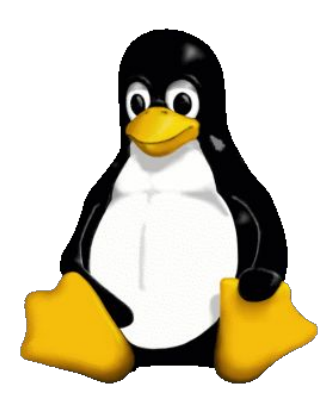

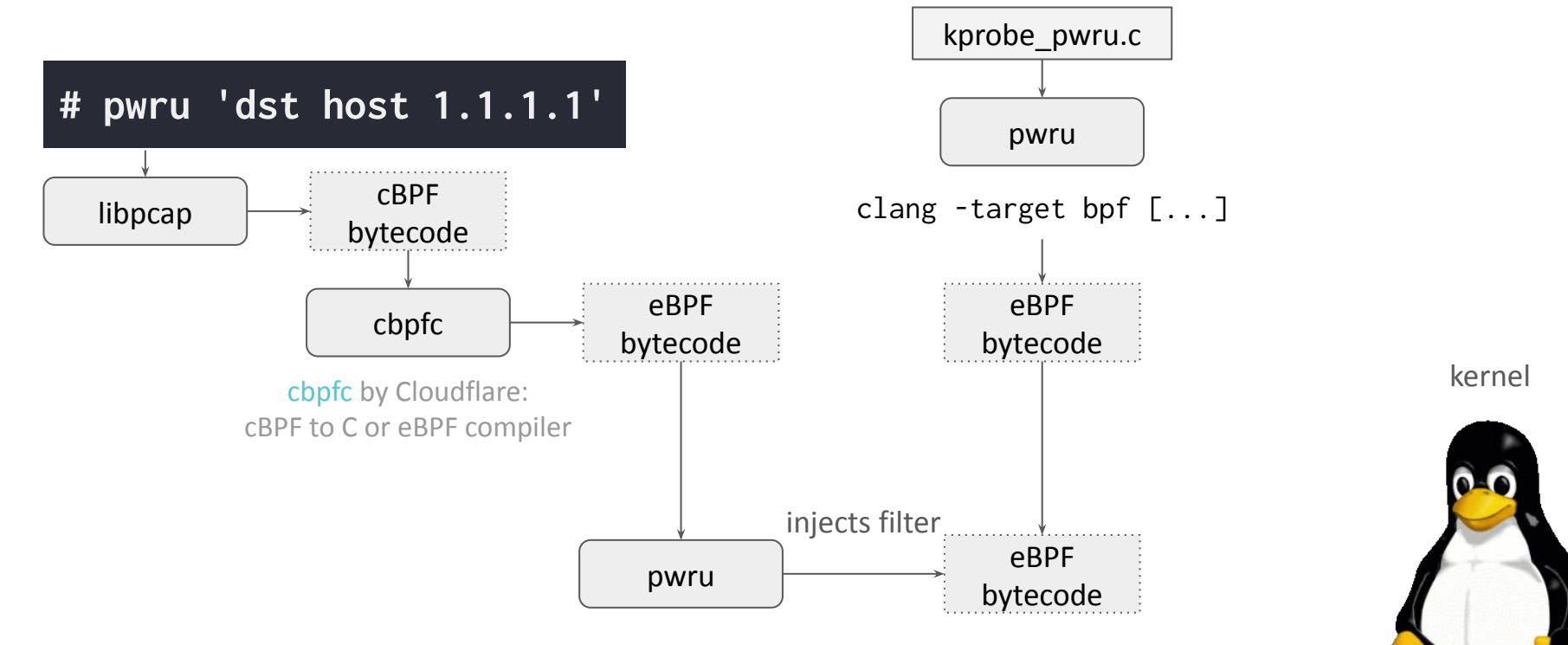

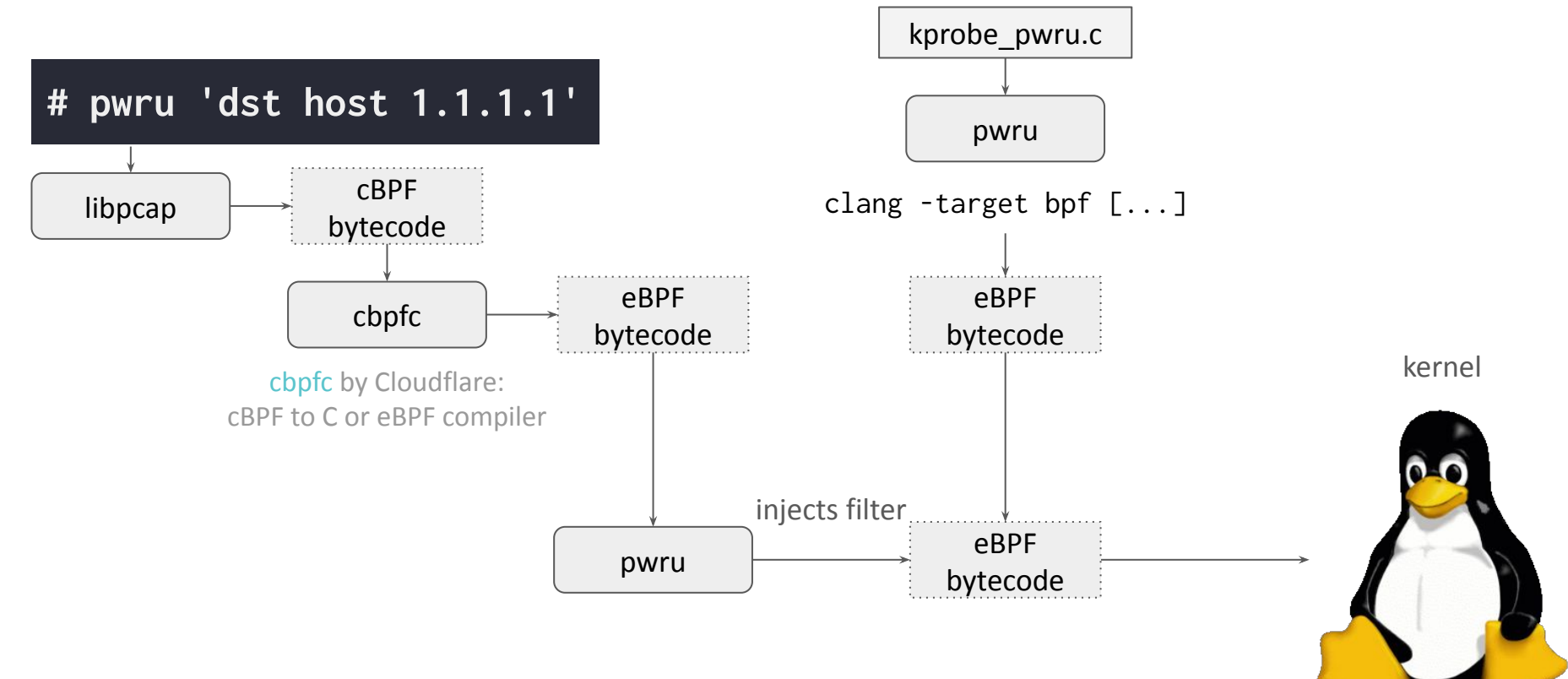

```
$ pwru --help
Usage: pwru [options] [pcap-filter]
   Available pcap-filter: see "man 7 pcap-filter"
   Available options:
     --all-kmods attach to all available kernel modules
```
 **--kmods strings list of kernel modules names to attach to**

Trace modules, too

```
$ pwru --help
Usage: pwru [options] [pcap-filter]
    Available pcap-filter: see "man 7 pcap-filter"
    Available options:
```
 **--backend string Tracing backend('kprobe', 'kprobe-multi'). Will auto-detect if not specified.**

*"Adding new link type BPF\_LINK\_TYPE\_KPROBE\_MULTI that attaches kprobe pogram through fprobe API. The fprobe API allows to attach probe on multiple functions at once very fast, because it works on top of ftrace. [...] User provides array of addresses or symbols with count to attach the kprobe program to. The new link\_create uapi interface looks like:*

 struct {  $\overline{\phantom{0}}$   $\overline{\phantom{0}}$   $\overline{\$  $\mu$ 32 cnt;  $_{-}$ aligned $_{-}$ u64 syms; \_\_aligned\_u64 addrs;

 $\overline{k}$ probe\_multi;"

#### Multi-kprobes support

https://git.kernel.org/torvalds/c/0dcac2725406

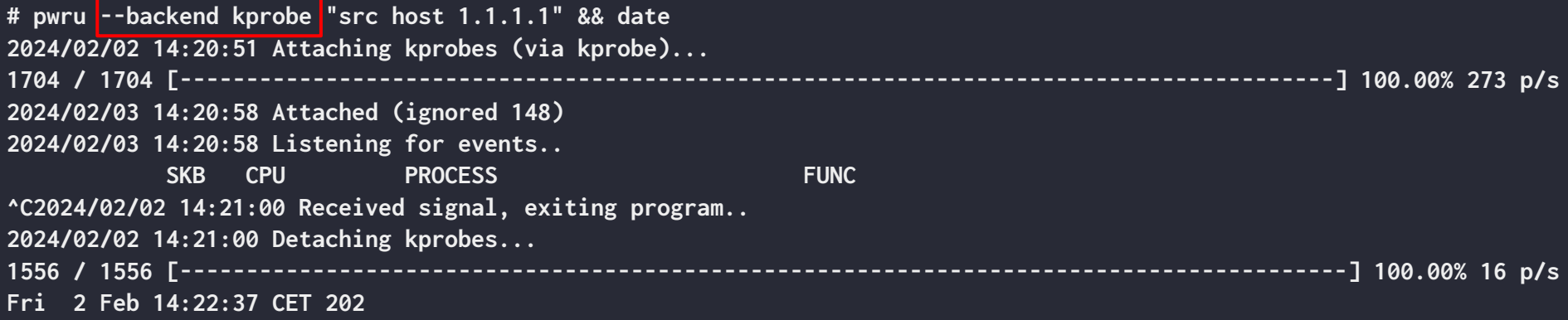

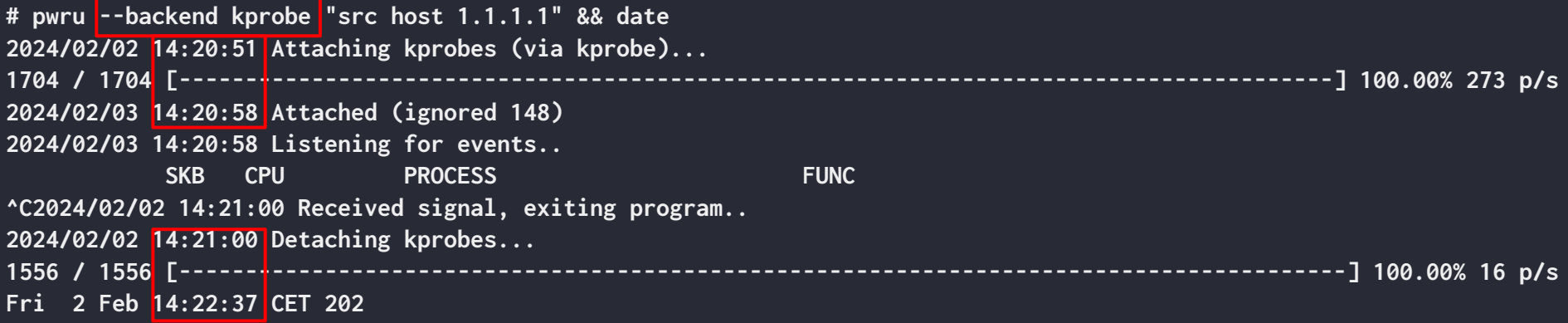

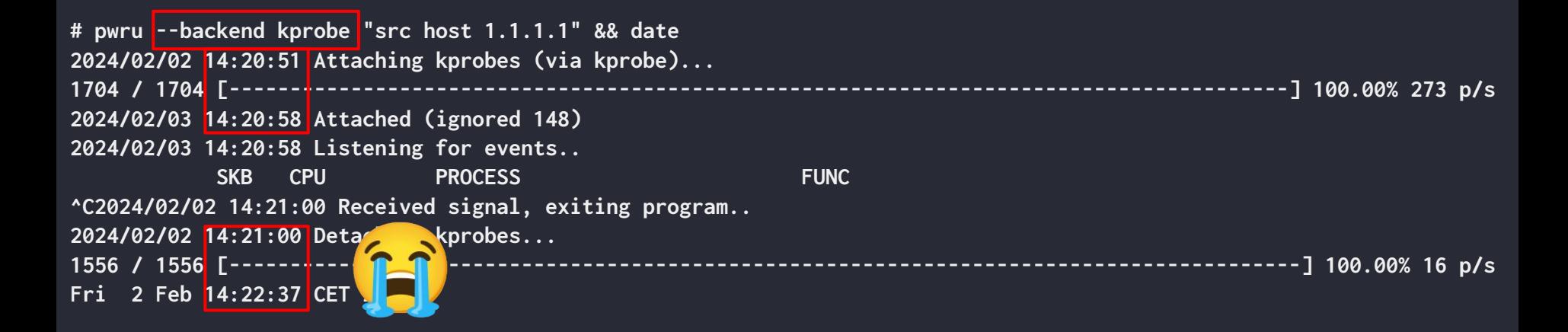

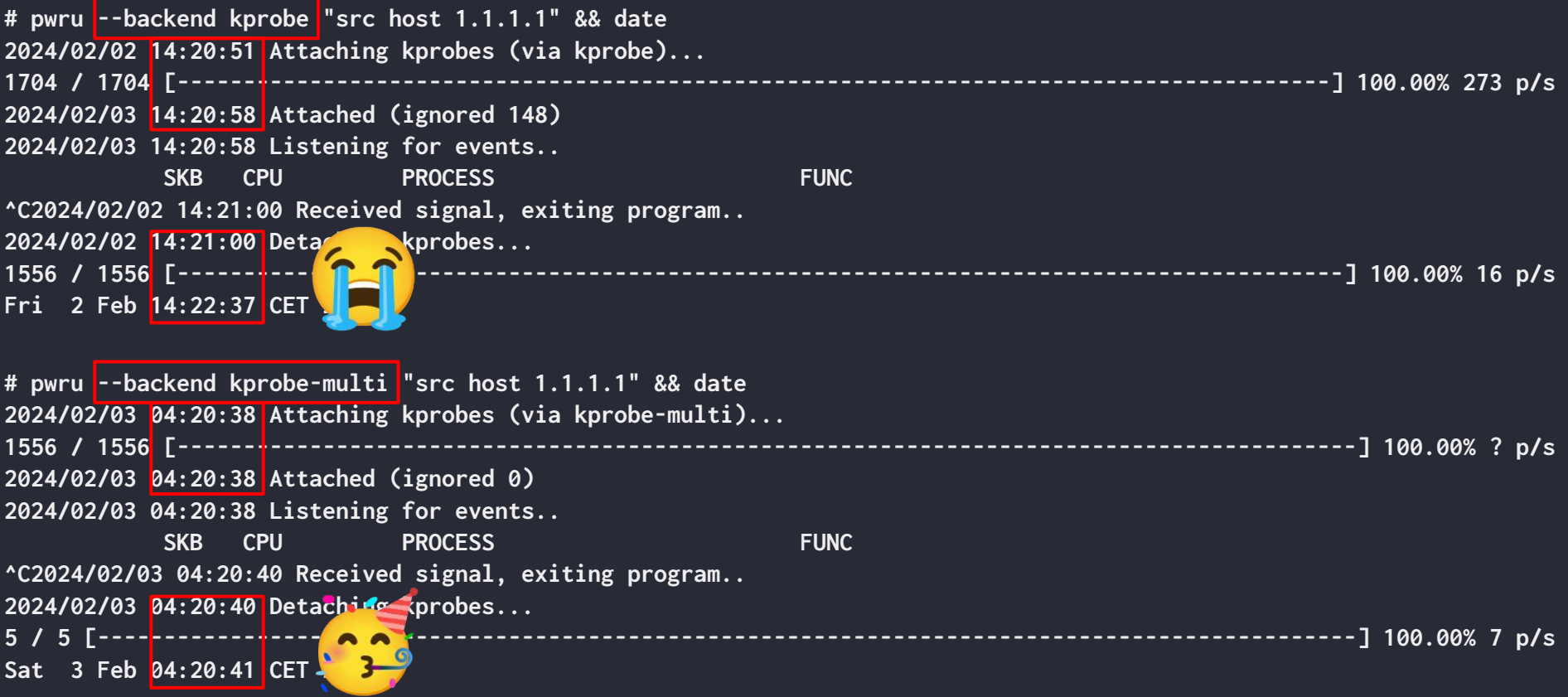

```
$ pwru --help
Usage: pwru [options] [pcap-filter]
    Available pcap-filter: see "man 7 pcap-filter"
    Available options:
```
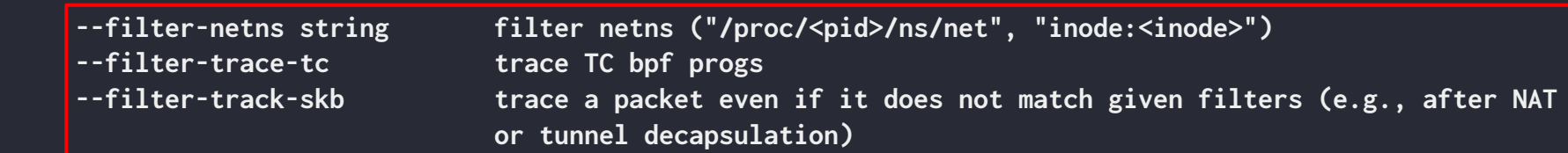

#### Trace and filter everything you need:

- Filter on network namespaces
- Trace TC programs (XDP: no support yet)
- Track changing SKBs

```
$ pwru --help
Usage: pwru [options] [pcap-filter]
    Available pcap-filter: see "man 7 pcap-filter"
    Available options:
```
#### Print relevant information

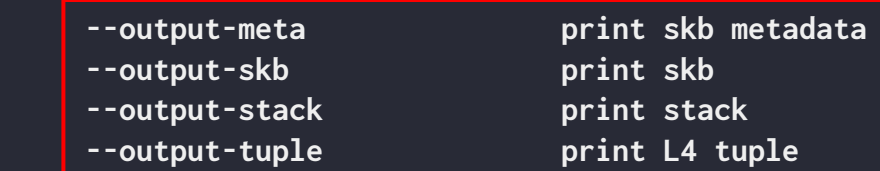

```
# pwru --output-stack "src host 1.1.1.1"
2024/02/03 03:02:17 Attaching kprobes (via kprobe-multi)...
1556 / 1556 [------------------------------------------------------------------------------------------------] 100.00% 54824 p/s
2024/02/02 13:02:17 Attached (ignored 0)
2024/02/02 13:02:17 Listening for events..
EXAMPLE SKB CPU PROCESS FUNC
0xffff8d074d8e6f00 2 [irq/172-iwlwifi:queue_4(793)] inet_gro_receive
inet_gro_receive 
napi_gro_receive 
ieee80211_rx_napi [mac80211]
iwl_mvm_pass_packet_to_mac80211 [iwlmvm]
iwl_mvm_rx_mpdu_mq [iwlmvm]
iwl_mvm_rx_mq_rss [iwlmvm]
iwl_pcie_rx_handle_rb.constprop.0 [iwlwifi]
iwl_pcie_rx_handle [iwlwifi]
iwl_pcie_napi_poll_msix [iwlwifi]
__napi_poll 
net_rx_action 
__do_softirq 
do_softirq.part.0 
__local_bh_enable_ip 
iwl_pcie_irq_rx_msix_handler [iwlwifi]
irq_thread_fn 
irq_thread 
kthread 
ret_from_fork 
ret_from_fork_asm 
0xffff8d074d8e6f00 2 [irq/172-iwlwifi:queue_4(793)] tcp4_gro_receive
tcp4_gro_receive 
dev_gro_receive
                                                                                  Example: stack trace
```
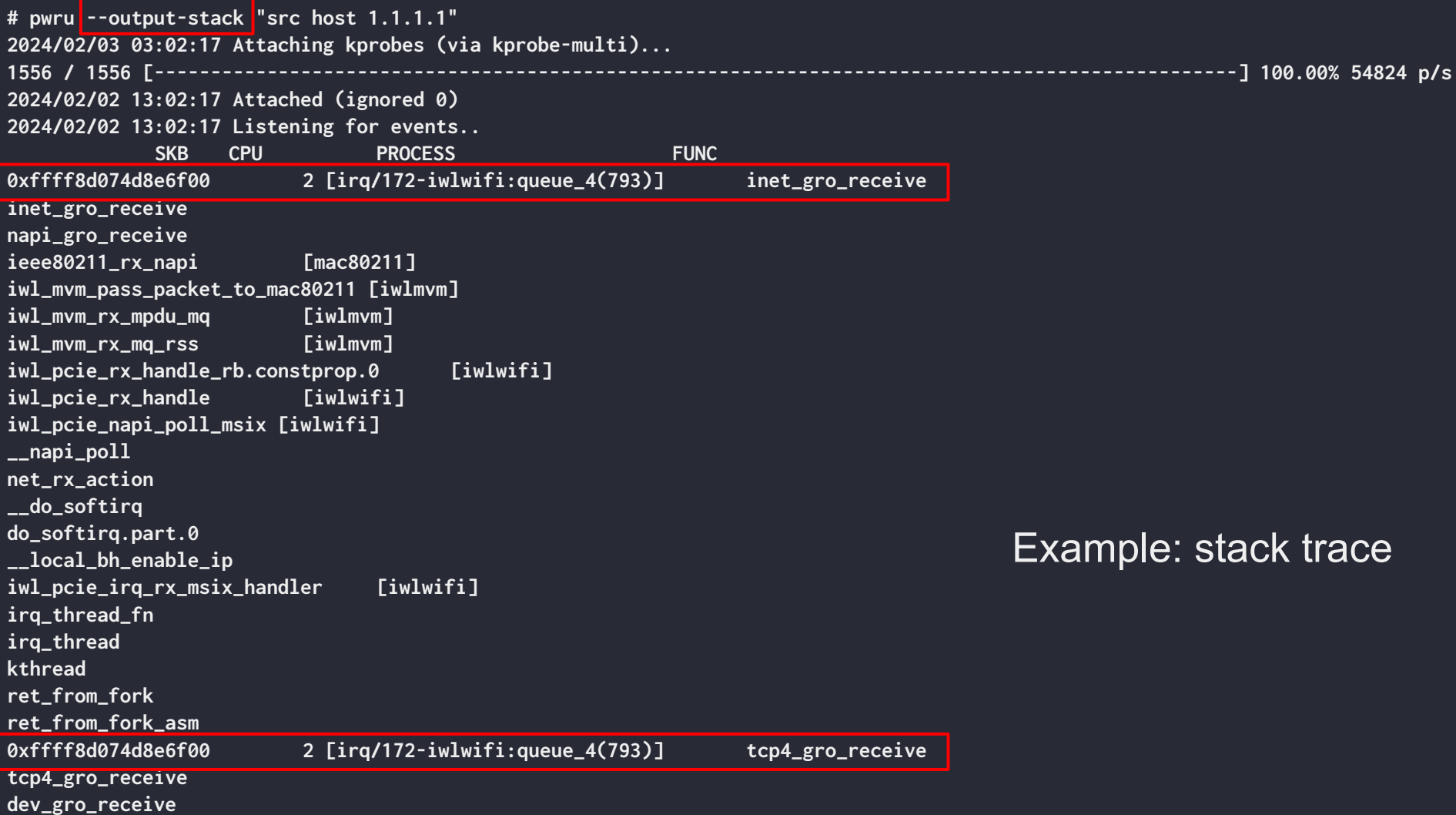

# Two examples

### Example: MTU misconfiguration

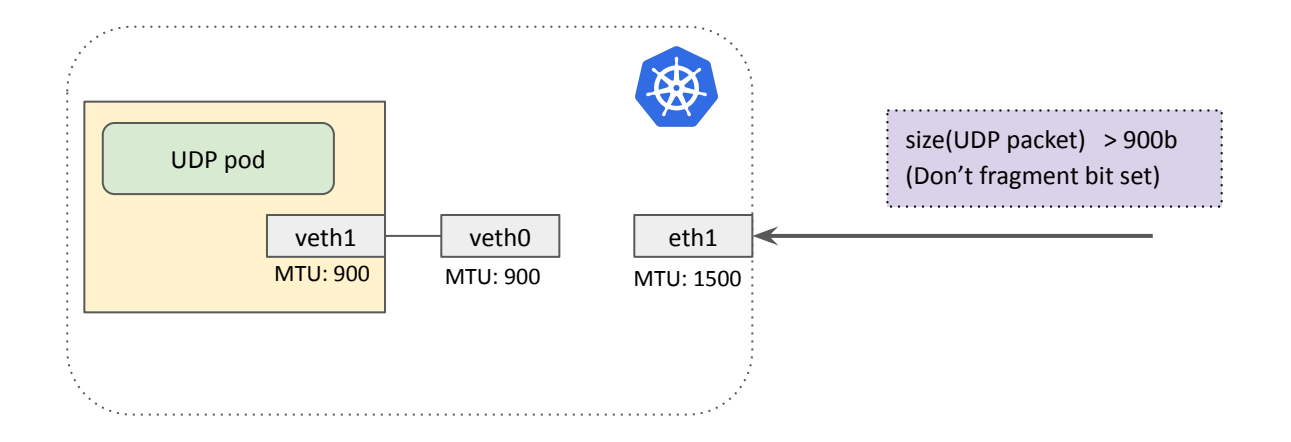

### Example: MTU misconfiguration

```
# pwru --output-tuple "udp and dst port 443"
[...]
ip_output ifindex=18 mtu=1500, len=1428 sip=192.168.34.11 dip=172.12.0.2
nf_hook_slow ifindex=7 mtu=900, len=1428 sip=192.168.34.11 dip=172.12.0.2
[...]
```
### Example: MTU misconfiguration

```
# pwru --output-tuple "udp and dst port 443"
[...]
ip_output ifindex=18 mtu=1500, len=1428 sip=192.168.34.11 dip=172.12.0.2
nf_hook_slow ifindex=7 mtu=900, len=1428 sip=192.168.34.11 dip=172.12.0.2
[...]
```
Packet len > MTU

# Example: Missing entry in ipset

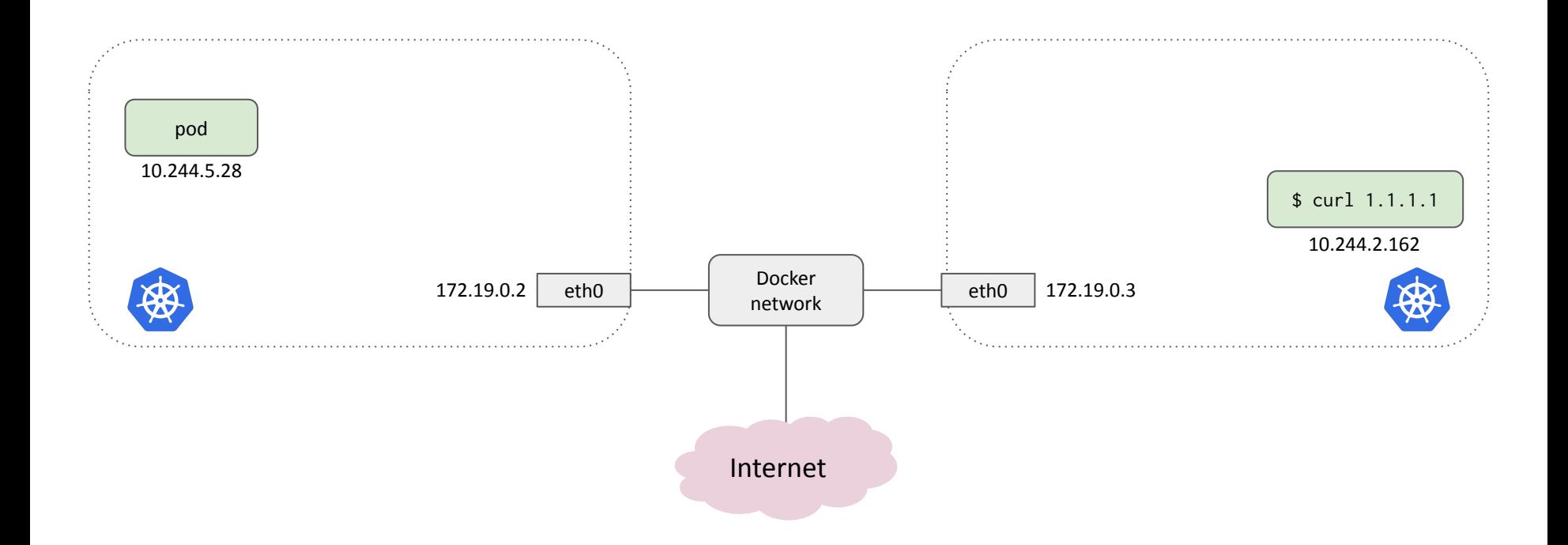

# Example: Missing entry in ipset

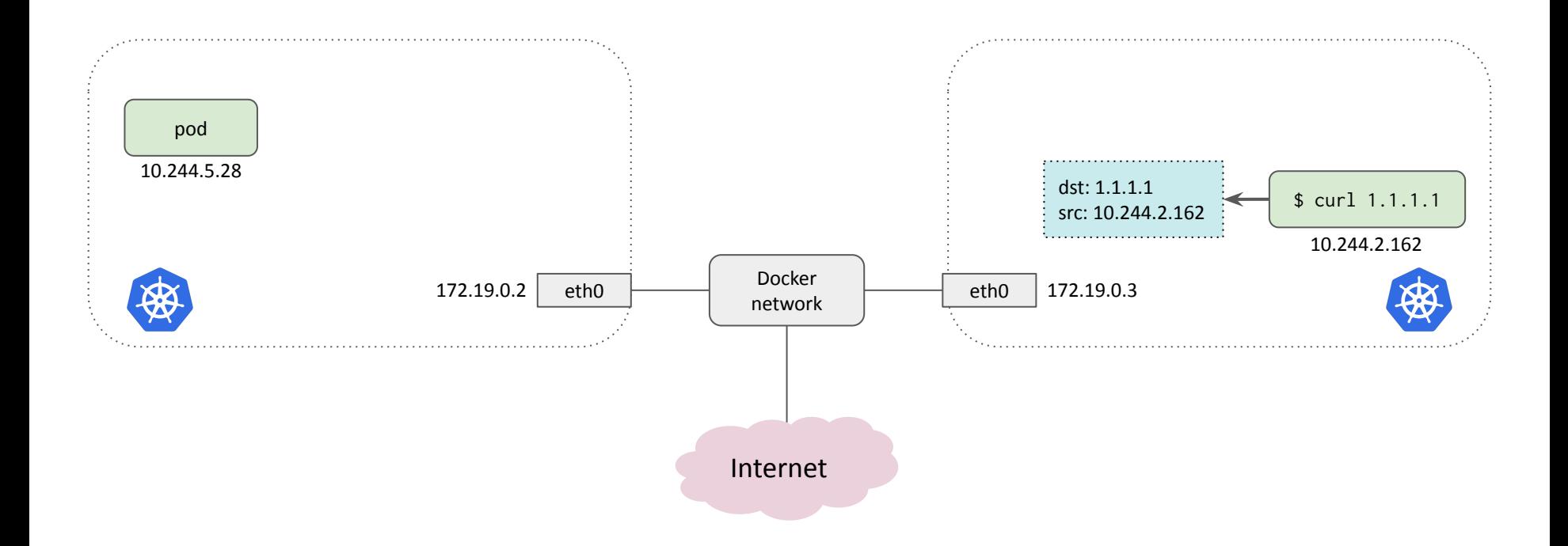

# Example: Missing entry in ipset

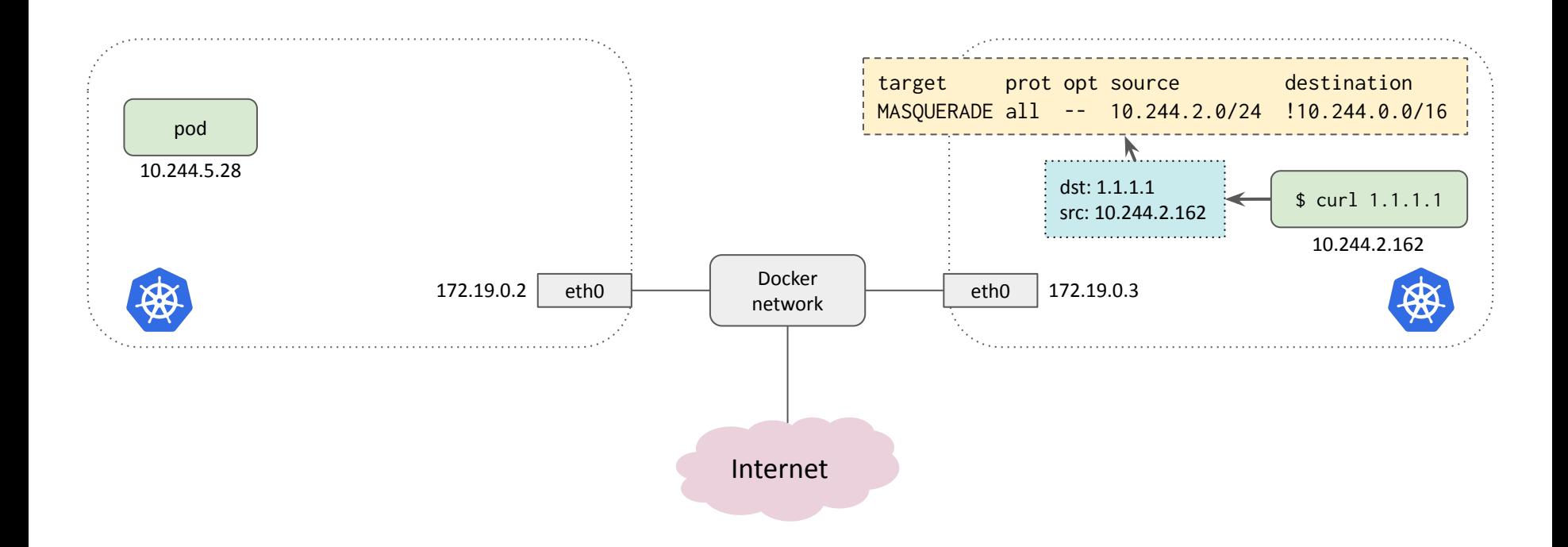
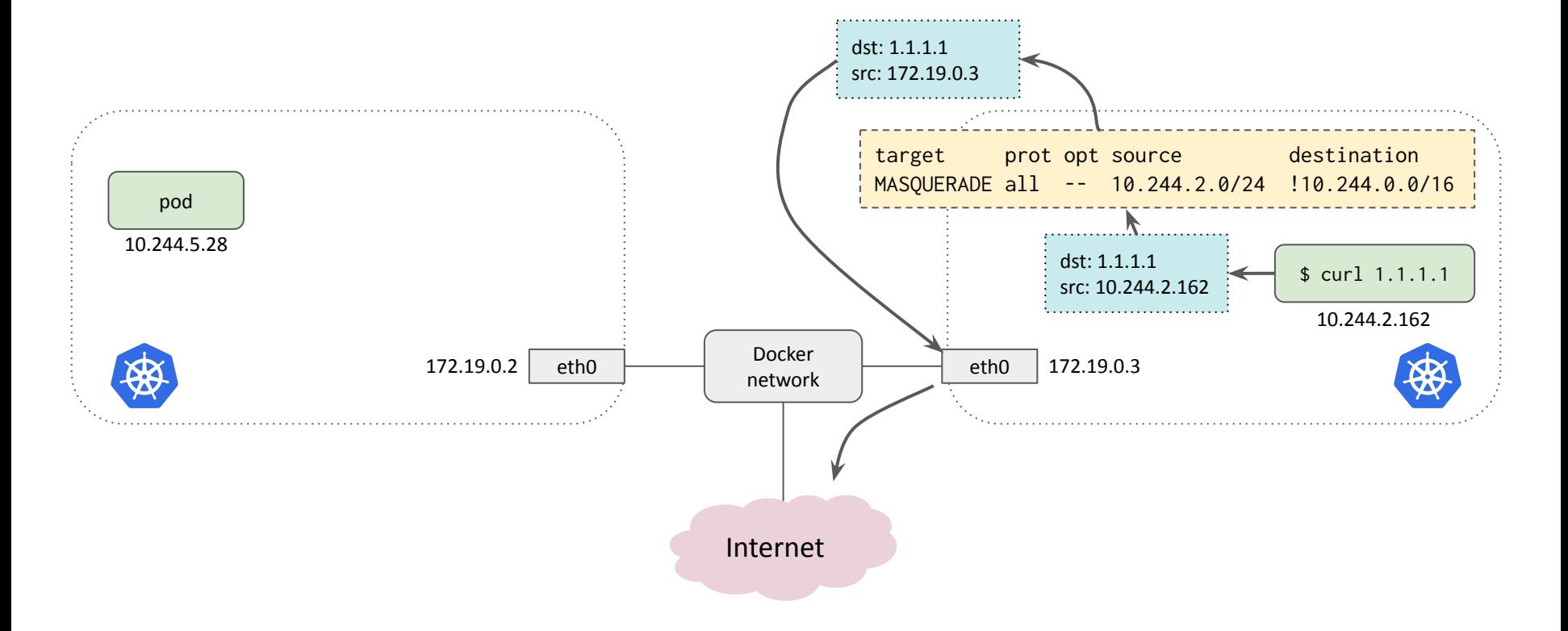

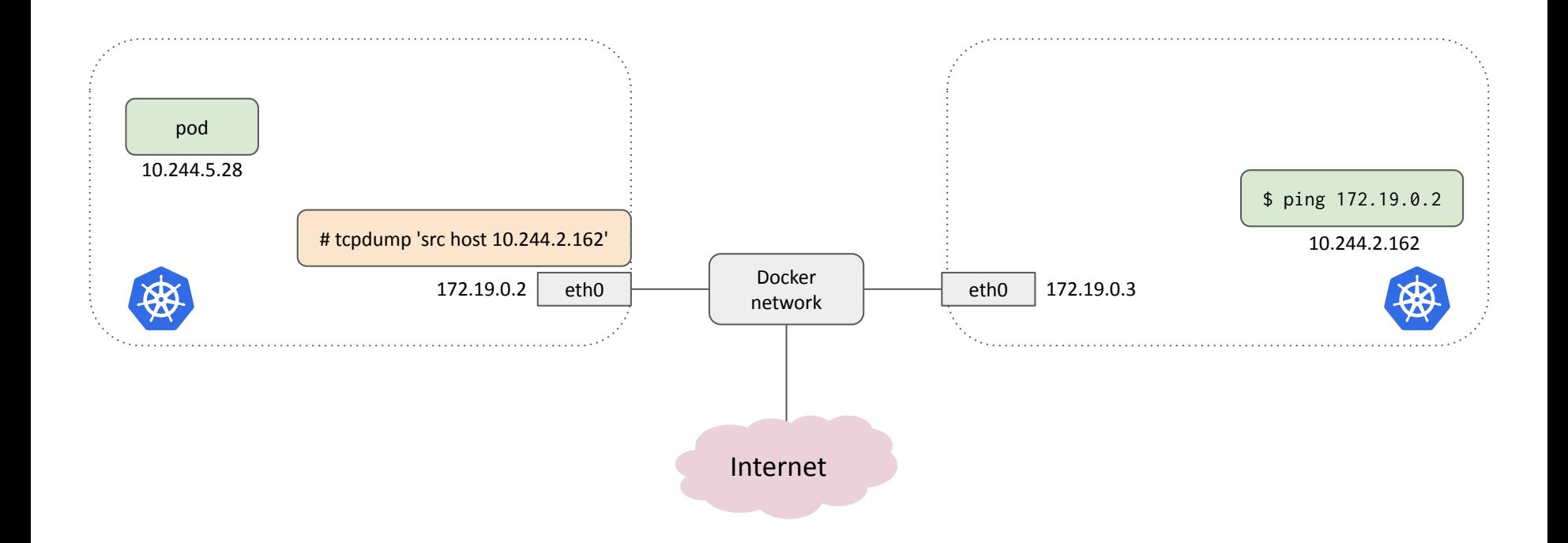

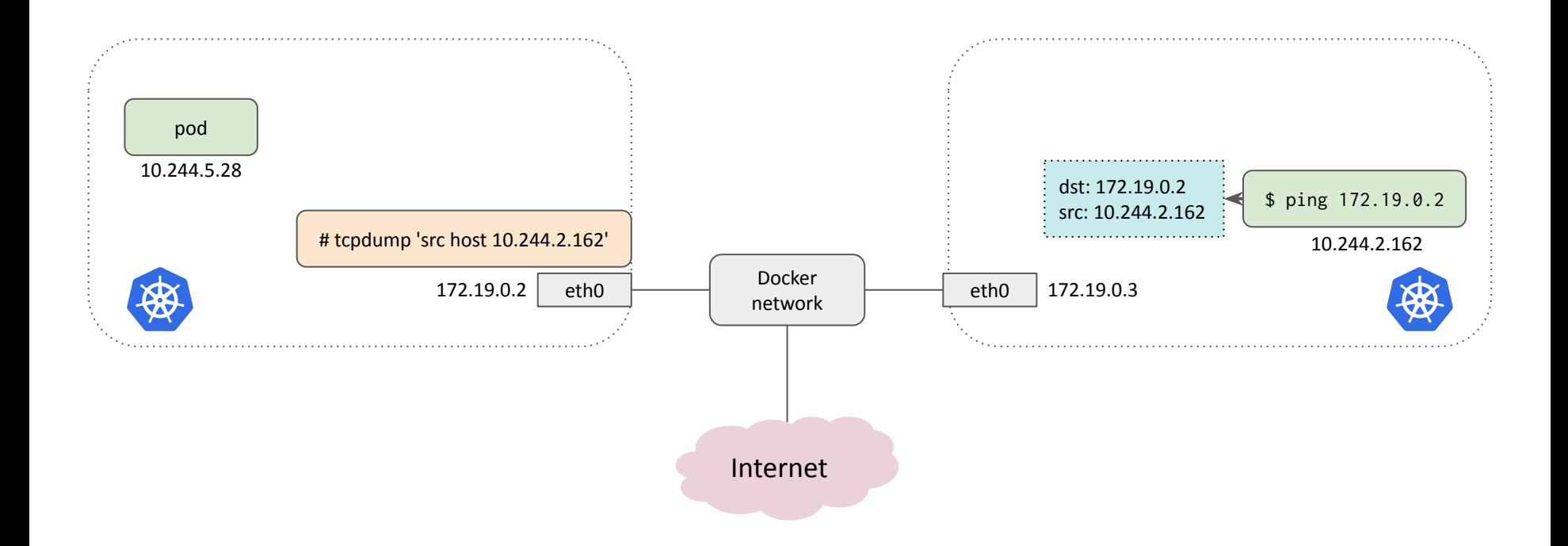

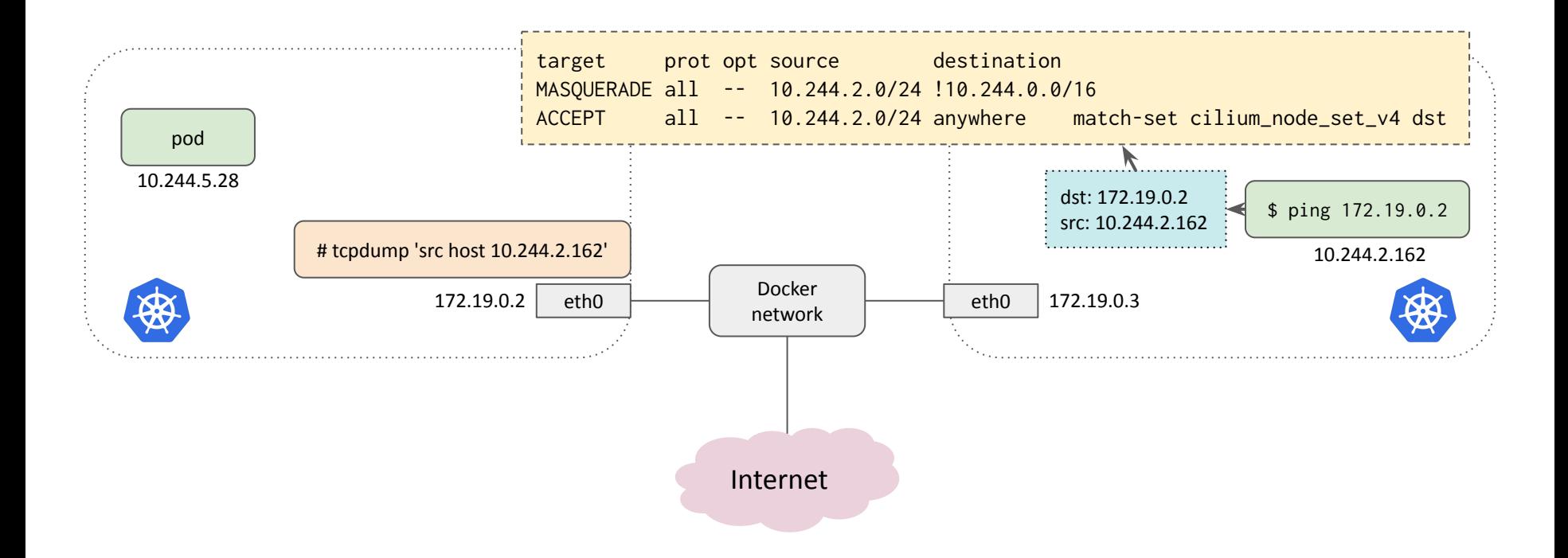

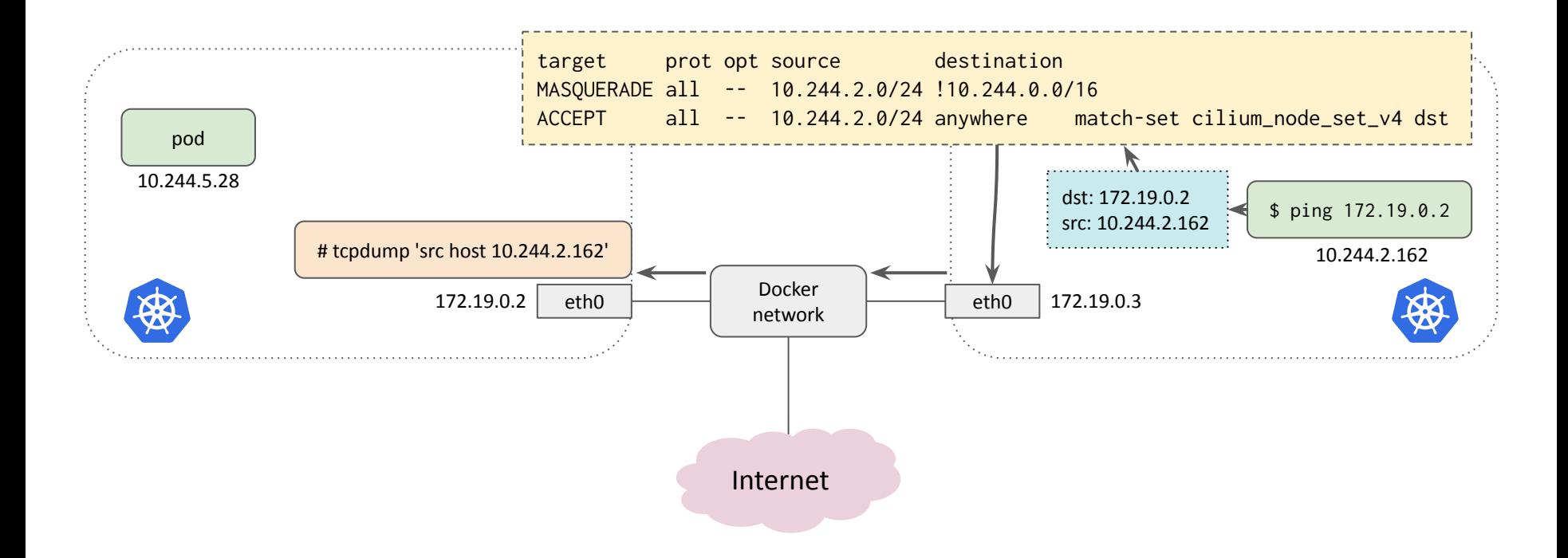

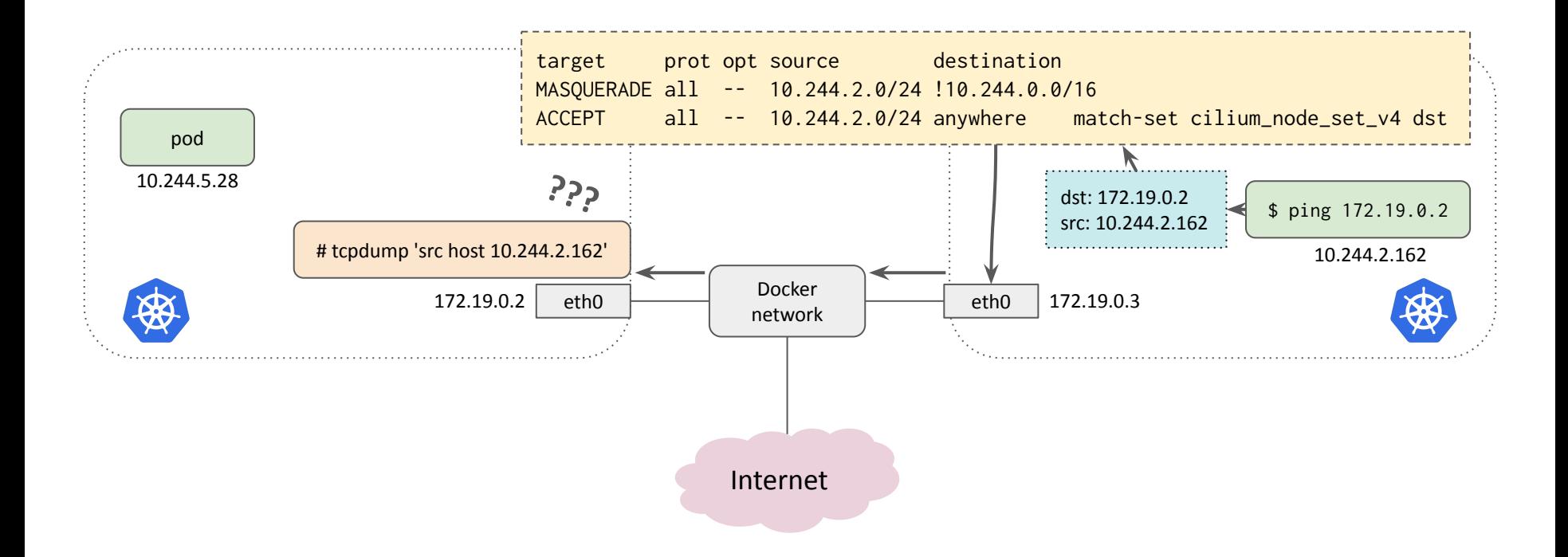

```
# pwru "dst host 172.19.0.2 and icmp"
[...]
```
 **ip\_forward 10.244.2.162:0->172.19.0.2:0(icmp) nf\_hook\_slow 10.244.2.162:0->172.19.0.2:0(icmp) ip\_forward\_finish 10.244.2.162:0->172.19.0.2:0(icmp) ip\_output 10.244.2.162:0->172.19.0.2:0(icmp) nf\_hook\_slow 10.244.2.162:0->172.19.0.2:0(icmp) apparmor\_ip\_postroute 10.244.2.162:0->172.19.0.2:0(icmp) skb\_ensure\_writable 10.244.2.162:0->172.19.0.2:0(icmp) skb\_ensure\_writable 10.244.2.162:0->172.19.0.2:0(icmp) inet\_proto\_csum\_replace4 10.244.2.162:0->172.19.0.2:0(icmp) \_\_xfrm\_decode\_session 172.19.0.3:0->172.19.0.2:0(icmp) decode\_session4 172.19.0.3:0->172.19.0.2:0(icmp) security\_xfrm\_decode\_session 172.19.0.3:0->172.19.0.2:0(icmp)**

**Masqueraded** when nf\_hook\_slow() returns

#### **Chain CILIUM\_POST\_nat (1 references)**

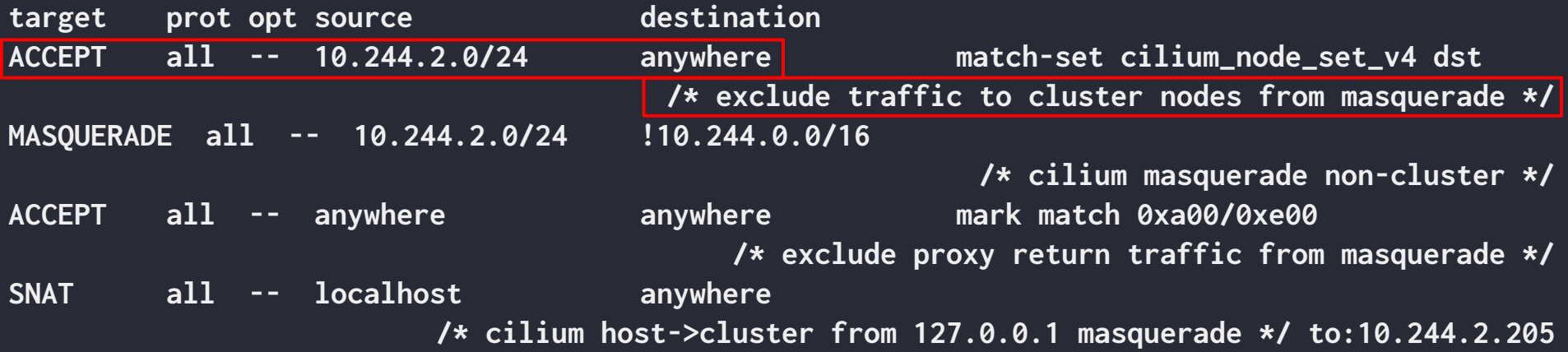

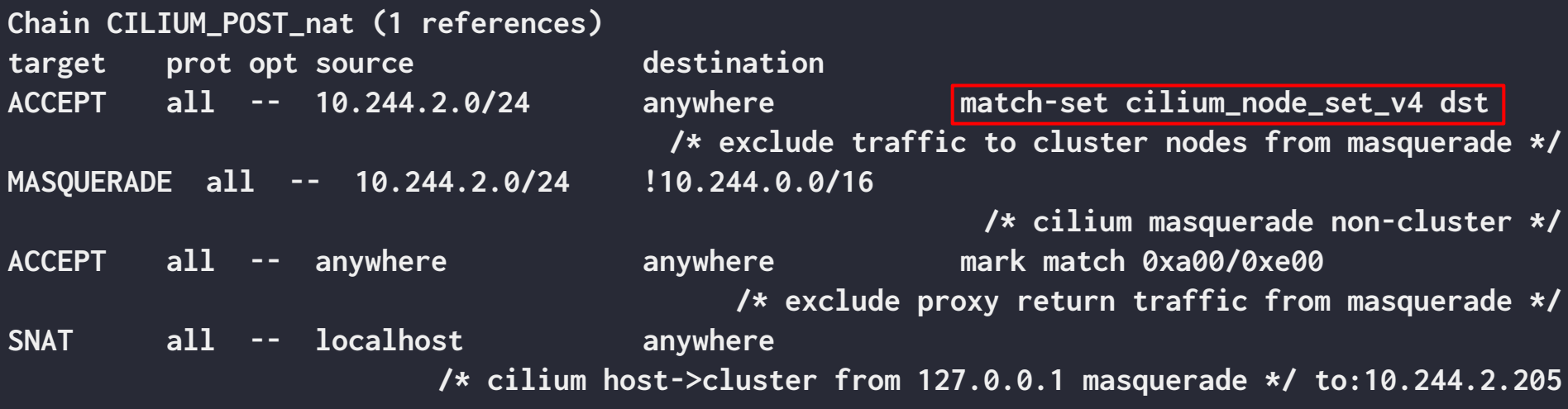

**# ipset list cilium\_node\_set\_v4: Number of entries: 2 Members: 172.19.0.5 172.19.0.3**

No 172.19.0.2

# pwru in brief

- eBPF-based tool to debug packet trajectories in the Linux kernel networking stack
- Hooks on kernel functions processing SKBs
- Picks up things where tpcdump leaves them
- Supports pcap-filter syntax, several additional filters
- Traces TC programs; traces kernel module functions; tracks modified SKBs
- Prints packet-level metadata, call stack, full SKB, ...
- Ideal for troubleshooting complex networking issue in the Linux kernel

### Note: Other tools using many k(ret)probes

[retsnoop](https://github.com/anakryiko/retsnoop): debug kernel, mainly by retrieving return values from functions

[ipftrace2](https://github.com/YutaroHayakawa/ipftrace2): trace packets, similar to pwru, some features differ

[Tetragon](https://github.com/cilium/tetragon): security events detection; motivation for multi-(k|u)probes

# **Credits**

● Aditi Ghag & Martynas Pumpitis

*[Beyond printf and tcpdump: Debugging Kubernetes Networking with eBPF](https://kccncna2021.sched.com/event/lV5a/beyond-printf-and-tcpdump-debugging-kubernetes-networking-with-ebpf-martynas-pumputis-aditi-ghag-isovalent)* (KubeCon NA 2021)

 $\bullet$  The pwru contributors  $\bullet$ 

# Further reading

*● [Going from Packet Where Aren't You to pwru](https://cilium.io/blog/2023/03/22/packet-where-are-you/)* (Cilium blog)

# **Thank you!**

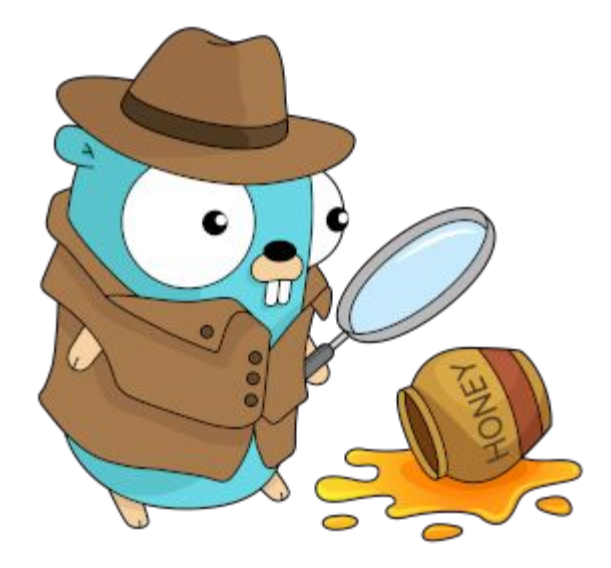

# [github.com/cilium/pwru](https://github.com/cilium/pwru/)

Contributions welcome!

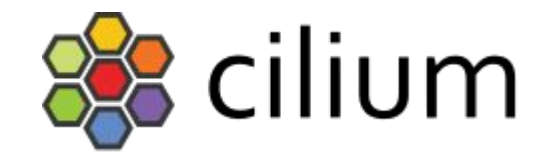

# ISOVALENT

<https://fosdem.org/2024/schedule/event/fosdem-2024-3425-packet-where-are-you-track-in-the-stack-with-pwru/>